## FPC-7510 Series

- FPC-7510, 7511, 7512, 7513 -

### Robust Box PC with Intel® Socket G Core™ i5 / i7 Platform

### **User's Manual**

Version 1.3

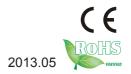

P/N: 4012751000130P

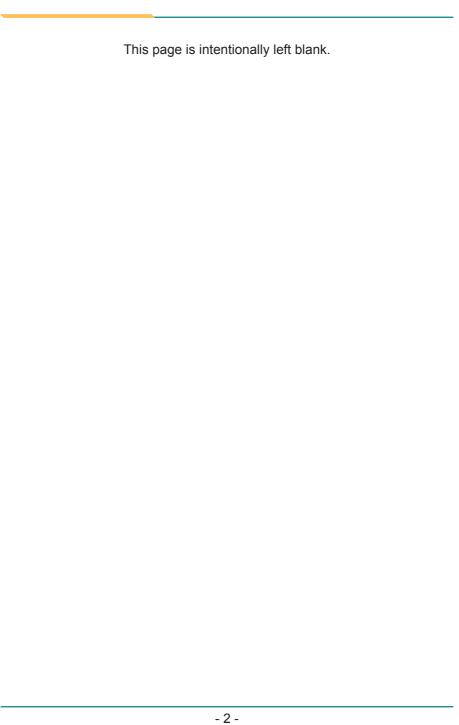

#### **Revision History**

| Version | Time          | Description                                                                                                    |
|---------|---------------|----------------------------------------------------------------------------------------------------|
| 1.0     | 2012 July     | The initial release for FPC-7510 & FPC-7512.                                                                                                    |
| 1.1     | 2012 October  | The following sections are updated:  • 1.3. Ordering Information  • 1.5. Specifications  • 3.1.2. Installing CPU  • 3.1.5. Installing Mini-card (optional)  • 3.3.2. Installing 1st Hard Disk Drive                                 |
| 1.2     | 2012 December | The following sections are updated:  • 1.3. Ordering Information  • 1.5. Specifications                                                                                                    |
| 1.3     | 2013 May      | FPC-7511 & PFC 7513 are inducted to the series. The involved changes are:  • 1.1. Introduction  • 1.2. Packing List  • 1.3. Ordering Information  • 1.5. Specifications  • 1.6. Dimensions  • 1.7. Locating Controls and Connectors |

#### Contents

| Revision History                                       | i  |
|--------------------------------------------------------|----|
| Contents                                               | ii |
| Preface                                                | V  |
| Copyright Notice                                       |    |
| Declaration of Conformity                              | V  |
| CE                                                     |    |
| FCC Class A                                            |    |
| RoHS                                                   |    |
| SVHC / REACH                                           | vi |
| Important Safety Instructions                          |    |
| About This User's Manual                               |    |
| Warning                                                |    |
| Replacing the Lithium Battery                          |    |
| Technical Support                                      |    |
| Warranty                                               |    |
| Chapter 1 - General Information                        |    |
| 1.1. Introduction                                      |    |
| 1.2. Packing List                                      |    |
| 1.3. Ordering Information                              |    |
| 1.4. The Installation Paths of CD Driver               |    |
| 1.5. Specifications                                    | 6  |
| 1.6. Dimensions                                        | 8  |
| 1.7. Locating Controls and Connectors                  | 10 |
| Chapter 2 - Engine of the Computer                     | 13 |
| 2.1. Board Layout                                      |    |
| 2.2. Jumpers and Connectors                            | 16 |
| 2.2.1. Jumpers & Connectors List                       | 16 |
| 2.2.2. Jumper Setting                                  |    |
| JBAT1: Clear CMOS Setup (1)                            | 18 |
| JME1: ME Enable (2)                                    | 18 |
| JCP1: COM Port Power Selection (4)                     |    |
| JV1~3: RI/5V/12V (Pin 9) Selection for COM1~3 (5~7)    | 18 |
| JPWR1: AT/ATX Power Selection (11)                     | 18 |
| JRST1: Reset Pin Head (12)                             |    |
| JSPI1: System BIOS Enable/ Disable Pin Header (3)      |    |
| SW1~2: RS-232/RS-422/RS-485 Selection (for COM4) (8~9) |    |
| SW4: Termination Setting (for COM4) (10)               |    |
| 2.2.3. Pin Assignments for Connectors                  |    |
| CPUF1/2: CPU/System Fan Connector (13/14)              |    |
| KBM1: PS/2 Keyboard & Mouse (15)                       |    |
| USB1~2: Double Stacked USB type A Connectors (16~17)   |    |
| PWRIN1: DC Adapter Power Input (20)                    |    |
| DVI1: DVI-I & DVI-D (24)                               |    |
| DIO1: Digital I/O Box Head (18)                        | 22 |

| LPT1: Parallel Port Box Head (19)                                     | 22   |
|-----------------------------------------------------------------------|------|
| EKBM1: External microphone & speaker (25)                             |      |
| CN1: COM1~4 (COM1~3 are RS-232; COM4 is RS-232/422/485                | 5)   |
| (21)                                                                  | 23   |
| CBL-7100-COM (COM Converter Cable) (optional)                         | 24   |
| LAN1~2: Ethernet Connectors (Include USB Port Connectors)             |      |
| (22~23)                                                               |      |
| SATA2: Serial ATA Connector (26)                                      |      |
| PWR1: HDD/SSD Power Connector (27)                                    |      |
| Chapter 3 - Installation and Maintenance                              |      |
| 3.1. CPU, Memory and Mini-card Installation                           |      |
| 3.1.1. Removing Top Cover                                             |      |
| 3.1.2. Installing CPU                                                 |      |
| 3.1.3. Installing Memory Module                                       |      |
| 3.1.4. Installing Memory Module with Heatsink & Thermal Pad (optional |      |
| 3.1.5. Installing Mini-card (optional)                                |      |
| 3.2. How to Access CFast/SIM Card                                     |      |
| 3.3. Hard Disk Drive and PCIe Card Installation                       |      |
| 3.3.1. Removing Bottom Cover                                          | 39   |
| 3.3.2. Installing 1st Hard Disk Drive                                 | 39   |
| 3.3.3. Installing 2nd Hard Disk Drive                                 | 41   |
| 3.3.4 Installing PCIe Card                                            | 43   |
| 3.4. Wall Mounting (optional)                                         | 45   |
| 3.5. Grounding the Box PC                                             | 46   |
| 3.6. Wiring the DC-Input Power Source                                 |      |
| Chapter 4 - Driver & AP                                               | .49  |
| 4.1. Preliminary work                                                 |      |
| 4.2. Drivers                                                          |      |
| 4.2.1. CHIPSET                                                        |      |
| 4.2.2. Net Framework                                                  |      |
| 4.2.3. VGA                                                            |      |
| 4.2.4. ME                                                             |      |
| 4.2.5. Audio                                                          | . 63 |
| 4.2.6. LAN                                                            |      |
| Chapter 5 - BIOS                                                      |      |
| 5.1. BIOS Main Setup                                                  |      |
| 5.2. Advanced Settings                                                |      |
| 5.2.1. ACPI Settings                                                  |      |
| 5.2.2. S5 RTC Wake Settings                                           |      |
| 5.2.3. CPU Configuration                                              |      |
| 5.2.4. SATA Configuration                                             |      |
| 5.2.5. Intel® IGD SWSCI OpRegion Configuration                        |      |
| 5.2.6. USB Configuration                                              |      |
| 5.2.7 Super IO Configuration                                          |      |
|                                                                       |      |

#### Contents

|     | 5.2.8. PC Health Status                   | 82  |
|-----|-------------------------------------------|-----|
|     | 5.2.9. Second Super IO Configuration      | 83  |
|     | 5.3. Chipset Settings                     | 84  |
|     | 5.3.1. North Bridge                       |     |
|     | 5.3.2. South Bridge Configuration         |     |
|     | 5.4. Boot Configuration                   | 88  |
|     | 5.5. Security                             | 89  |
|     | 5.6. Save & Exit                          | 90  |
| App | oendices                                  | 93  |
| ٠.  | Appendix A: I/O Port Address Map          |     |
|     | Appendix B: Interrupt Request Lines (IRQ) |     |
|     | Appendix C: Memory Mapping                |     |
|     | Appendix D: Digital I/O Setting           |     |
|     | Appendix E: Watchdog Timer (WDT) Setting  | 101 |
|     |                                           |     |

#### **Copyright Notice**

All Rights Reserved.

The information in this document is subject to change without prior notice in order to improve the reliability, design and function. It does not represent a commitment on the part of the manufacturer.

Under no circumstances will the manufacturer be liable for any direct, indirect, special, incidental, or consequential damages arising from the use or inability to use the product or documentation, even if advised of the possibility of such damages.

This document contains proprietary information protected by copyright. All rights are reserved. No part of this document may be reproduced by any mechanical, electronic, or other means in any form without prior written permission of the manufacturer.

#### **Declaration of Conformity**

#### CE

The CE symbol on your product indicates that it is in compliance with the directives of the Union European (EU). A Certificate of Compliance is available by contacting Technical Support.

This product has passed the CE test for environmental specifications when shielded cables are used for external wiring. We recommend the use of shielded cables. This kind of cable is available from ARBOR. Please contact your local supplier for ordering information.

#### Warning

This is a class A product. In a domestic environment this product may cause radio interference in which case the user may be required to take adequate measures.

#### **FCC Class A**

This device complies with Part 15 of the FCC Rules. Operation is subject to the following two conditions:

- (1)This device may not cause harmful interference, and
- (2)This device must accept any interference received, including interference that may cause undesired operation.

#### NOTE:

This equipment has been tested and found to comply with the limits for a Class A digital device, pursuant to Part 15 of the FCC Rules. These limits are designed to provide reasonable protection against harmful interference when the equipment is operated in a commercial environment. This equipment generates, uses, and can radiate radio frequency energy and, if not installed and

used in accordance with the instruction manual, may cause harmful interference to radio communications. Operation of this equipment in a residential area is likely to cause harmful interference in which case the user will be required to correct the interference at his own expense.

#### **RoHS**

ARBOR Technology Corp. certifies that all components in its products are in compliance and conform to the European Union's Restriction of Use of Hazardous Substances in Electrical and Electronic Equipment (RoHS) Directive 2002/95/EC.

The above mentioned directive was published on 2/13/2003. The main purpose of the directive is to prohibit the use of lead, mercury, cadmium, hexavalent chromium, polybrominated biphenyls (PBB), and polybrominated diphenyl ethers (PBDE) in electrical and electronic products. Member states of the EU are to enforce by 7/1/2006.

ARBOR Technology Corp. hereby states that the listed products do not contain unintentional additions of lead, mercury, hex chrome, PBB or PBDB that exceed a maximum concentration value of 0.1% by weight or for cadmium exceed 0.01% by weight, per homogenous material. Homogenous material is defined as a substance or mixture of substances with uniform composition (such as solders, resins, plating, etc.). Lead-free solder is used for all terminations (Sn(96-96.5%), Ag(3.0-3.5%) and Cu(0.5%)).

#### SVHC / REACH

To minimize the environmental impact and take more responsibility to the earth we live, Arbor hereby confirms all products comply with the restriction of SVHC (Substances of Very High Concern) in (EC) 1907/2006 (REACH --Registration, Evaluation, Authorization, and Restriction of Chemicals) regulated by the European Union.

All substances listed in SVHC < 0.1 % by weight (1000 ppm)

#### **Important Safety Instructions**

Read these safety instructions carefully

- 1. Read all cautions and warnings on the equipment.
- 2. Place this equipment on a reliable surface when installing. Dropping it or letting it fall may cause damage
- 3. Make sure the correct voltage is connected to the equipment.
- 4. For pluggable equipment, the socket outlet should be near the equipment and should be easily accessible.
- 5. Keep this equipment away from humidity.
- 6. The openings on the enclosure are for air convection and protect the equipment from overheating. DO NOT COVER THE OPENINGS.
- 7. Position the power cord so that people cannot step on it. Do not place anything over the power cord.
- 8. Never pour any liquid into opening. This may cause fire or electrical shock.
- 9. Never open the equipment. For safety reasons, the equipment should be opened only by qualified service personnel.
- 10. If one of the following situations arises, get the equipment checked by service personnel:
  - a. The power cord or plug is damaged.
  - b. Liquid has penetrated into the equipment.
  - c. The equipment has been exposed to moisture.
  - d. The equipment does not work well, or you cannot get it to work according to the user's manual.
  - e. The equipment has been dropped or damaged.
  - f. The equipment has obvious signs of breakage.
- 11. Keep this User's Manual for later reference.

#### **About This User's Manual**

This User's Manual is intended for experienced users and integrators with hardware knowledge of personal computers. If you are not sure about any description in this User's Manual, please consult your vendor before further handling.

#### Warning

The Box PC and its components contain very delicately Integrated Circuits (IC). To protect the Box PC and its components against damage caused by static electricity, you should always follow the precautions below when handling it:

- 1. Disconnect your Box PC from the power source when you want to work on the inside.
- 2. Use a grounded wrist strap when handling computer components.
- 3. Place components on a grounded antistatic pad or on the bag that came with the Box PC, whenever components are separated from the system.

#### **Replacing the Lithium Battery**

Incorrect replacement of the lithium battery may lead to a risk of explosion.

The lithium battery must be replaced with an identical battery or a battery type recommended by the manufacturer.

Do not throw lithium batteries into the trash can. It must be disposed of in accordance with local regulations concerning special waste.

#### **Technical Support**

If you have any technical difficulties, please consult the user's manual first at: ftp://ftp.arbor.com.tw/pub/manual

Please do not hesitate to call or e-mail our customer service when you still cannot find out the answer.

http://www.arbor.com.tw E-mail:info@arbor.com.tw

#### Warranty

This product is warranted to be in good working order for a period of one year from the date of purchase. Should this product fail to be in good working order at any time during this period, we will, at our option, replace or repair it at no additional charge except as set forth in the following terms. This warranty does not apply to products damaged by misuse, modifications, accident or disaster.

Vendor assumes no liability for any damages, lost profits, lost savings or any other incidental or consequential damage resulting from the use, misuse of, or inability to use this product. Vendor will not be liable for any claim made by any other related party.

Vendors disclaim all other warranties, either expressed or implied, including but not limited to implied warranties of merchantability and fitness for a particular purpose, with respect to the hardware, the accompanying product's manual(s) and written materials, and any accompanying hardware. This limited warranty gives you specific legal rights.

Return authorization must be obtained from the vendor before returned merchandise will be accepted. Authorization can be obtained by calling or faxing the vendor and requesting a Return Merchandise Authorization (RMA) number. Returned goods should always be accompanied by a clear problem description.

| This page is intentionally left blank. |
|----------------------------------------|
|                                        |
|                                        |
|                                        |
|                                        |
|                                        |
|                                        |
|                                        |
|                                        |
|                                        |
|                                        |
|                                        |

## Chapter 1

## **General Information**

#### 1.1. Introduction

The computer is targeted at many different application fields. By adopting it, you can pinpoint specific markets, such as Thin Client, KIOSK, information booth, GSM Server, environment-critical and space-critical applications.

#### All-In-One Platform

The CPU, DRAM and even software are integrated to provide a plugand-play machine.

#### Compact-sized

The kernel of the computer is FMB-i57M2, which is a non-standard form factor embedded board. The whole system consumes only a few space.

#### Fanless and Modular CPU Board

By using a low power processor, the system does not have to rely on fans, which are often unreliable and cause dust to circulate inside the equipment. The modular design facilitates maintenance or possible upgrades on the CPU board. Modular Box PC can be easily modified to fit many different applications according to customers' requests.

#### Powerful Communication Capability

The computer provides COM, LPT, Ethernet, USB, Mini Card slot, DVI and Digital I/O expansion slot.

#### Numerous Display/Video Output

Integrated with Intel® HD Graphics core, the computer improves graphics and 3D rendering performance and supports numerous display/video output options including DVI-I and DVI-D.

#### Advanced Storage Solution

The computer comes with Compact Flash slot, which offers a better, faster and more cost-effective expansibilities for various applications.

#### Trustworthy

The onboard Watchdog Timer can invoke an NMI or system RESET when your application loses control over the system.

#### 1.2. Packing List

After opening the package, carefully inspect the contents. If any of the items is missing or appears damaged, please contact your local dealer or distributor. The package should contain the following items:

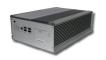

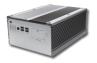

1 x FPC-751x Box PC (FPC-7510, 7511, 7512 or 7513)

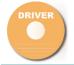

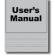

1 x Accessory Box (Driver CD/User's Manual/Screws/ Cable/Terminal Block)

#### 1.3. Ordering Information

| FPC-7510 | Barebone system w/ 1 x PCIe x16 expansion |
|----------|-------------------------------------------|
| FPC-7511 | Barebone system w/ 1 x PCI expansion      |
| FPC-7512 | Barebone system w/ 2 x PCIe x8 expansion  |
| FPC-7513 | Barebone system w/ 2 x PCI expansion      |

The following items are normally optional, but some vendors may include them as a standard package, or some vendors may not carry all the items.

#### **Optional Accessories**

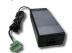

PAC-B120W-FSP (6960301200040P) 120W AC/DC adapter kit

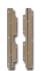

WMK-7000 (6940070000000P)
Wall-mount kit for FPC-7XXX Series

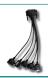

CBL-7100-COM (3432022000050P)
COM Converter Cable (1 x 44-pin male to 4 x DB9 male + 1 x DB9 female) L=200mm

#### **Optional Configuration (CTOS\* Kit)**

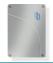

SSD-25040 Intel® 2.5" 40GB SATAII SSD kit

MK-3C-2G-1

DDR3-1333 2GB SDRAM DIMM1 kit

MK-3C-2G-2

DDR3-1333 2GB SDRAM DIMM2 kit

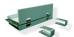

MK-3C-4G-1 DDR3-1333 4GB SDRAM DIMM1 kit

MK-3C-4G-2

DDR3-1333 4GB SDRAM DIMM2 kit

MK-3C-8G-1

DDR3-1600 8GB SDRAM DIMM1 kit

MK-3C-8G-2

DDR3-1600 8GB SDRAM DIMM2 kit

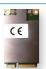

HSPA-SI1400 HSUPA 3.75G module kit & 30cm internal wiring

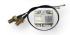

WIFI-IN1500

Intel® Centrino® Advanced-N 6205 WiFi module w/ 30cm internal wiring

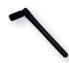

ANT-H11

1 x 2dBi HSUPA antenna

ANT-D11

1 x WiFi Dual-band 2.4G/5G antenna

5001642691480P

Core™ i7-620M 2.66GHz w/ 4M cache

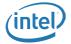

5001642491490P

Core™ i5-520M 2.4GHz w/ 3M cache

5001351891470P

Celeron® Dual Core P4500 1.86GHz w/ 2M cache

#### 1.4. The Installation Paths of CD Driver

#### Windows XP

| Driver        | Path                                      |
|---------------|-------------------------------------------|
| CHIPSET       | \CHIPSET\INTEL\XP_32_64_WIN7_32_64_SERIES |
| VGA           | \GRAPHICS\INTEL\XP_32                     |
| LAN           | \ETHERNET\INTEL\XP_32                     |
| AUDIO         | \AUDIO\REALTEK\XP_32_64                   |
| ME            | \ME\MEI_AMT_ALLOS_6.1.0.1042_PV           |
| Net Framework | \Net Framework                            |

#### Windows 7 32-bit

| Driver  | Path                                      |
|---------|-------------------------------------------|
| CHIPSET | \CHIPSET\INTEL\XP_32_64_WIN7_32_64_SERIES |
| VGA     | \GRAPHICS\INTEL\WIN7_VISTA_32             |
| LAN     | \ETHERNET\INTEL\WIN7_32                   |
| AUDIO   | \AUDIO\REALTEK\WIN7_32_64                 |
| ME      | \ME\MEI_AMT_ALLOS_6.1.0.1042_PV           |

#### Windows 7 64-bit

| Driver  | Path                                      |
|---------|-------------------------------------------|
| CHIPSET | \CHIPSET\INTEL\XP_32_64_WIN7_32_64_SERIES |
| VGA     | \GRAPHICS\INTEL\WIN7_VISTA_64             |
| LAN     | \ETHERNET\INTEL\WIN7_64                   |
| AUDIO   | \AUDIO\REALTEK\WIN7_32_64                 |
| ME      | \ME\MEI_AMT_ALLOS_6.1.0.1042_PV           |

#### 1.5. Specifications

| System Kernel    |                                                                                                    |  |
|------------------|----------------------------------------------------------------------------------------------------|--|
| Processor        | Intel® Socket G Core™ i5/i7 series processors                                                                                                    |  |
| BIOS             | AMI Flash BIOS                                                                                                    |  |
| Chipset          | Intel® QM57                                                                                                    |  |
| Graphics         | Intel® HD Graphics                                                                                                    |  |
| System Memory    | 2 x 204-pin Dual-channels DDR3 SO-DIMM Sockets up to 8GB at 800/1066MHz                                                                                                    |  |
| Serial ATA       | 2 x SATA 300MB/s                                                                                                    |  |
| Ethernet         | 1 x Intel® WG82583V Gigabit Ethernet controller                                                                                                    |  |
| Controller       | 1 x Intel® WG82578DM Gigabit Ethernet PHY w/ iAMT                                                                                                    |  |
| Watchdog Timer   | 1 ~ 255 levels reset                                                                                                    |  |
| I/O Ports        |                                                                                                    |  |
| Serial Port      | <ul> <li>4 x serial ports via one DB-44 female connector</li> <li>COM1~COM3: RS-232</li> <li>COM4: isolated RS-232/422/485 selectable</li> </ul>                                                                                                    |  |
| *Selectable Port | <ul> <li>SPP/EPP/ECP mode selectable for LPT</li> <li>1 x 16-bit Digital I/O (8-in/8-out)</li> </ul>                                                                                                    |  |
| USB Port         | 8 x USB 2.0 ports                                                                                                    |  |
| LAN Port         | 2 x RJ-45                                                                                                    |  |
| Video Port       | <ul> <li>1 x DVI-I female connector for Digital Video output</li> <li>1 x DVI-D female connector for Digital Video output</li> </ul>                                                                                                    |  |
| KB/MS            | 1 x 6-pin Mini-DIN for keyboard & mouse                                                                                                    |  |
| Audio            | Mic-in/Line-out (6W pre-amplified)                                                                                                    |  |
| Expansion Bus    | <ul> <li>1 x PCIe x16 slot (FPC-7510 only)</li> <li>1 X PCI slot (FPC-7511 only)</li> <li>2 x PCIe x8 slots (FPC-7512 only)</li> <li>2 X PCI slots(FPC-7513 only)</li> <li>1 x Mini-card slot interconnected with SIM card socket for optional WiFi or HSUPA module</li> <li>1 x SIM socket (outside accessible)</li> </ul> |  |

| Storage                   |                                                                                                    |
|---------------------------|----------------------------------------------------------------------------------------------------|
| Otorage                   | 1 or 2 x 2.5" drive bay for HDD or SSD w/ 9.5mm                                                                                            |
| HDD/SSD                   | height limit                                                                                                    |
| CF                        | 1 x CFast socket (outside accessible)                                                                                                    |
| Safety                    |                                                                                                    |
| FCC                       | Class A certified                                                                                                    |
| CE                        | Certified                                                                                                    |
| Environment               |                                                                                                    |
| Operating Temp.           | -20 ~ 55°C (-4 ~ 131°F), ambience w/ air flow                                                                                              |
| Storage Temp.             | -40 ~ 85°C (-40 ~ 185°F)                                                                                                    |
| Operating<br>Humidity     | 10 ~ 95% @ 55°C (non-condensing)                                                                                                    |
| Vibration                 | 3 Grms/5 ~ 500Hz/random operation                                                                                                    |
| Shock                     | <ul> <li>Operating 20G, 11ms; Non-operating 40G with<br/>HDD</li> <li>Operating 40G, 11ms; Non-operating 60G with<br/>CFast/SSD</li> </ul> |
| Mechanical                |                                                                                                    |
| Construction              | Aluminum alloy                                                                                                    |
| Mounting                  | Wall mounting                                                                                                    |
| Weight                    | FPC-7510 & 7511: 4.2 kg (9.24 lb);<br>FPC-7512 & 7513: 4.5 kg ( 9.9 lb)                                                                    |
| Dimensions<br>(W x D x H) | FPC-7510 & 7511: 195 x 268 x 90 mm<br>(7.68" x 10.55" x 3.54")<br>FPC-7512 & 7513: 195 x 268 x 110 mm<br>(7.68" x 10.55" x 4.33")          |
| Power Requirement         |                                                                                                    |
| Power Input               | DC 10~28V input (w/ 4-pin DC input terminal block combine remote power on/off switch)                                                      |
| Power<br>Consumption      | Max. 50W (w/o I/O card)                                                                                                    |

<sup>\*</sup>Note: For the Selectable Port , it is either LPT or Digital I/O to be opted for.

#### 1.6. Dimensions

#### FPC-7510 & 7511

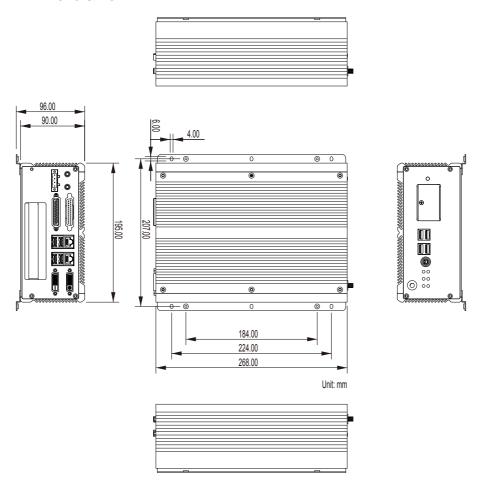

#### FPC-7512 & 7513

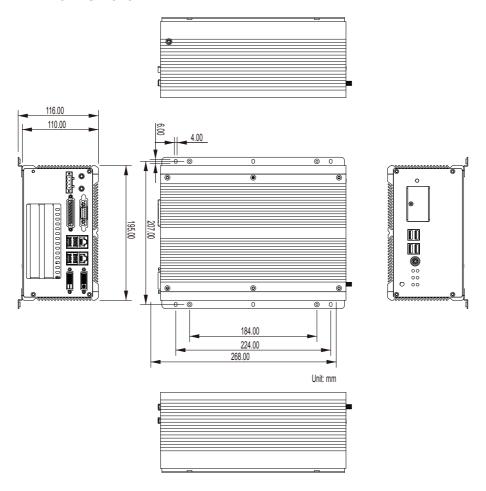

#### 1.7. Locating Controls and Connectors

This series features the computers with the same I/O ports and connectors at the front panel, but their heights differ. Please take a moment to identify those controls and connectors shown in the following figures.

#### FPC-7510 & 7511 Front Panel

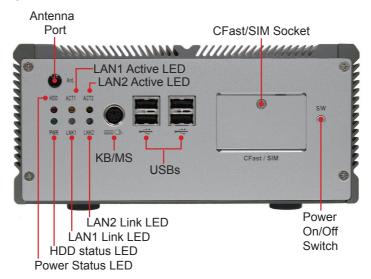

#### **Rear Panel**

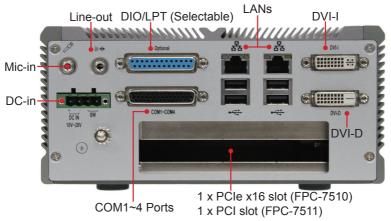

#### FPC-7512 & 7513

#### **Front Panel**

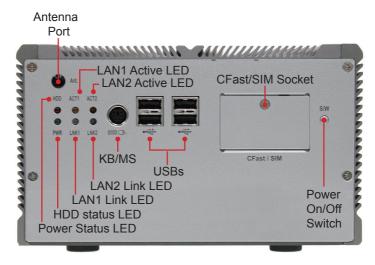

#### **Rear Panel**

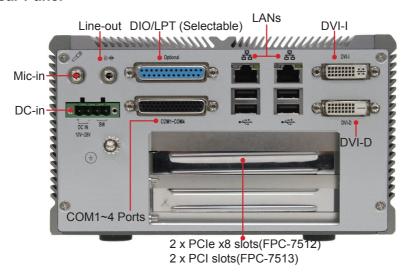

Side View FPC-7510 & 7511

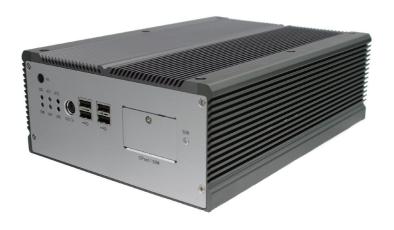

#### FPC-7512 & 7513

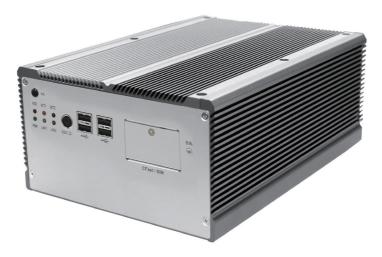

## Chapter 2

# **Engine of the Computer**

#### 2.1. Board Layout

The engine of the computer is FMB-i57M2.

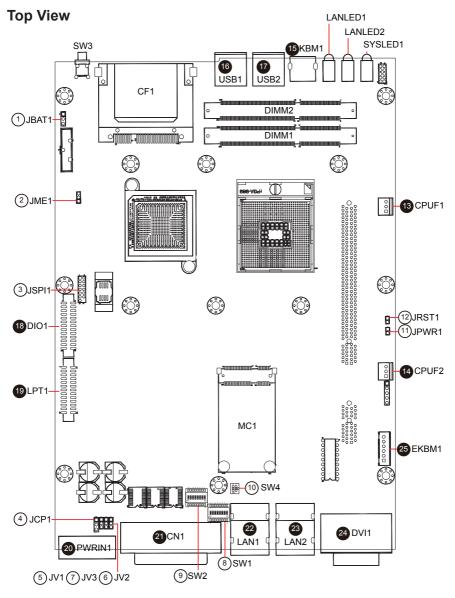

#### **Bottom View**

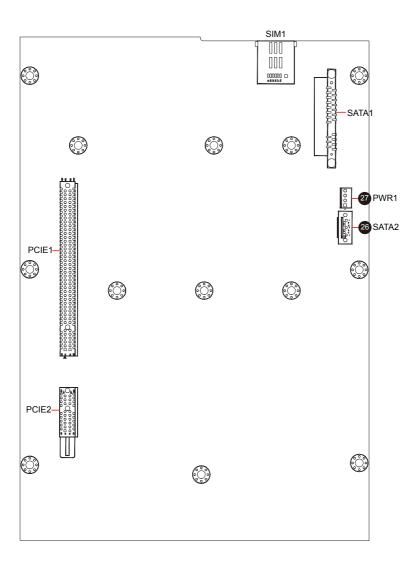

#### 2.2. Jumpers and Connectors

#### 2.2.1. Jumpers & Connectors List

#### **Jumpers**

| Label | Function                                  |
|-------|-------------------------------------------|
| JBAT1 | Clear CMOS Setup                          |
| JME1  | ME Enable                                 |
| JSPI1 | System BIOS Enable/Disable Pin Head       |
| JCP1  | COM Port Power Selection                  |
| JV1   | RI/5V/12V (Pin 9) Selection for COM1      |
| JV2   | RI/5V/12V (Pin 9) Selection for COM2      |
| JV3   | RI/5V/12V (Pin 9) Selection for COM3      |
| SW1~2 | RS-232/RS-422/RS-485 Selection (for COM4) |
| SW4   | Termination Setting (for COM4)            |
| JPWR1 | AT/ATX Power Selection                    |
| JRST1 | Reset Pin Head                            |

#### Connectors

| Label   | Function                                           |
|---------|----------------------------------------------------|
| CPUF1   | CPU Fan Connector                                  |
| CPUF2   | System Fan Connector                               |
| SYSLED1 | Power Status & HDD Status LED                      |
| LANLED1 | LAN1 Link & Active LED                             |
| LANLED2 | LAN2 Link & Active LED                             |
| KBM1    | PS/2 Keyboard & Mouse                              |
| USB1~2  | Double Stacked USB type A Connectors               |
| DIMM1~2 | DDR3 SO DIMM Sockets                               |
| CF1     | CFAST Socket                                       |
| SW3     | Power On/Off Switch                                |
| DIO1    | Digital I/O Box Head                               |
| LPT1    | Parallel Port Box Head                             |
| PWRIN1  | DC Adapter Power Input                             |
| CN1     | COM1~4 (COM1~3 are RS-232; COM4 is RS-232/422/485) |
| LAN1~2  | Ethernet Connectors (Include USB Port Connectors)  |
| DVI1    | DVI-I & DVI-D                                      |
| EKBM1   | External microphone & speaker                      |
| MC1     | Mini Card Slot                                     |
| PCIE1   | PCIE-X16 Interface Slot                            |
| PCIE2   | PCIE-X1 Interface Slot                             |
| SATA1   | Serial ATA & Power Connector                       |
| SATA2   | Serial ATA Connector                               |
| PWR1    | HDD/SSD Power Connector                            |
| SIM1    | SIM Card Socket                                    |

#### 2.2.2. Jumper Setting

| Label & Function                   | Jumper Settings                  |       |
|------------------------------------|----------------------------------|-------|
| IDAT4: Cloor CMOS Sotup (4)        | 1-2: Keep CMOS (default)         | 3 2 1 |
| JBAT1: Clear CMOS Setup (1)        | 2-3: Clear CMOS                  | 3 2 1 |
| IME4. ME Emphio (2)                | 1-2: Enable ME (default)         | 3 2 1 |
| JME1: ME Enable (2)                | 2-3: Disable ME                  | 3 2 1 |
| ICD4: COM Day Day Calcation (4)    | 1-2: +5V (default)               | 3 2 1 |
| JCP1: COM Port Power Selection (4) | 2-3: +12V                        | 3 2 1 |
| JV1~3: RI/5V/12V (Pin 9) Selection | 1-2: RI (default)                | 3 2 1 |
| for COM1~3 (5~7)                   | 2-3: 5V or 12V (depends on JCP1) | 3 2 1 |
| IDMD4 AT/ATV David Oals of an (44) | ATX Mode (default)               | 1 0 2 |
| JPWR1: AT/ATX Power Selection (11) | AT Mode                          | 1 2   |
| IDCT4: Boost Bin Hood (40)         | Keep (default)                   | 1 0 2 |
| JRST1: Reset Pin Head (12)         | Reset                            | 1 2   |

JSPI1: System BIOS Enable/ Disable Pin Header (3)

| Pin   | <b>Enable BIOS</b> | Disable BIOS    |
|-------|--------------------|-----------------|
| 1-2   | ON                 | OFF             |
| 3-4   | ON                 | OFF             |
| 5-6   | ON                 | OFF             |
| 7-8   | ON                 | OFF             |
| 9-10  | ON                 | OFF             |
| 11-12 | N/C                | SPI_CS1         |
| 13-14 | GND                | N/C (Key)       |
|       | 13 1               | 13 1<br>0000000 |

SW1~2: RS-232/RS-422/RS-485 Selection (for COM4) (8~9)

| SW1  | RS-232 (default) | RS-422 | RS-485 |
|------|------------------|--------|--------|
| 1-16 | ON               | OFF    | OFF    |
| 2-15 | OFF              | ON     | OFF    |
| 3-14 | OFF              | OFF    | ON     |
| 4-13 | N/C              | N/C    | N/C    |
| 5-12 | OFF              | ON     | ON     |
| 6-11 | OFF              | ON     | ON     |
| 7-10 | OFF              | ON     | OFF    |
| 8-9  | OFF              | ON     | OFF    |

16 15 14 13 12 11 10 9

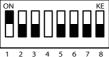

ON KE

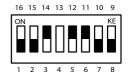

| SW2  | RS-232 (default) | RS-422 | RS-485 |
|------|------------------|--------|--------|
| 1-16 | ON               | OFF    | OFF    |
| 2-15 | ON               | OFF    | OFF    |
| 3-14 | ON               | OFF    | OFF    |
| 4-13 | ON               | OFF    | OFF    |
| 5-12 | ON               | OFF    | OFF    |
| 6-11 | ON               | OFF    | OFF    |
| 7-10 | ON               | OFF    | OFF    |
| 8-9  | ON               | OFF    | OFF    |
|      |                  |        |        |

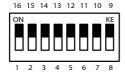

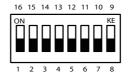

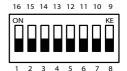

SW4: Termination Setting (for COM4) (10)

| SW4 | /4 RS-422         |                     | RS-               | -485               |
|-----|-------------------|---------------------|-------------------|--------------------|
| 1-4 | Termination ON    | Termination<br>OFF  | Not Used          | Not Used           |
| 2-3 | Termination<br>ON | Termination<br>OFF  | Termination<br>ON | Termination<br>OFF |
|     | 4 3<br>ON KE      | 4 3<br>ON KE<br>1 2 | 4 3<br>ON KE      | 4 3<br>ON KE       |

#### 2.2.3. Pin Assignments for Connectors

CPUF1/2: CPU/System Fan Connector (13/14)

| Pin | Description |  |  |
|-----|-------------|--|--|
| 1   | GND         |  |  |
| 2   | +12V        |  |  |
| 3   | FAN CTL     |  |  |

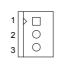

#### KBM1: PS/2 Keyboard & Mouse (15)

| Pin | Description |  |
|-----|-------------|--|
| 1   | KB_DAT      |  |
| 2   | MS_DAT      |  |
| 3   | GND         |  |
| 4   | VCC5        |  |
| 5   | KBCLK       |  |
| 6   | MSCLK       |  |

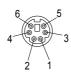

USB1~2: Double Stacked USB type A Connectors (16~17)

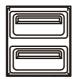

#### **PWRIN1: DC Adapter Power Input (20)**

| Pin | Description |
|-----|-------------|
| 1   | VCC         |
| 2   | GND         |
| 3   | GND-        |
| 4   | PWR_BTN-    |

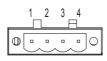

DVI1: DVI-I & DVI-D (24)

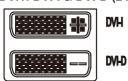

DIO1: Digital I/O Box Head (18)

| Pin | Description | Pin | Description |
|-----|-------------|-----|-------------|
| 1   | DIO0        | 14  | DIO1        |
| 2   | DIO2        | 15  | DIO3        |
| 3   | DIO4        | 16  | DIO5        |
| 4   | DIO6        | 17  | DIO7        |
| 5   | DIO8        | 18  | DIO9        |
| 6   | DIO10       | 19  | DIO11       |
| 7   | DIO12       | 20  | DIO13       |
| 8   | DIO14       | 21  | DIO15       |
| 9   | VCC5        | 22  | GND         |
| 10  | VCC5        | 23  | GND         |
| 11  | N/C         | 24  | N/C         |
| 12  | N/C         | 25  | N/C         |
| 13  | N/C         | 26  | N/C         |

| _   |      | _ |
|-----|------|---|
| 1   | 14   | 1 |
| Ē   | ]C   |   |
|     |      |   |
| Č   | Ò    |   |
| کاک | Š    |   |
| ı C | ) (C |   |
| Š   | Č    |   |
| ď   | Č    |   |
|     |      |   |
| 13  | 3 2  | 6 |
|     |      |   |

#### LPT1: Parallel Port Box Head (19)

| Pin | Description | Pin | Description |
|-----|-------------|-----|-------------|
| 1   | XP_STB#     | 14  | P_AFD#      |
| 2   | XP_D0       | 15  | P_ERR#      |
| 3   | XP_D1       | 16  | P_INIT#     |
| 4   | XP_D2       | 17  | P_SLIN#     |
| 5   | XP_D3       | 18  | GND         |
| 6   | XP_D4       | 19  | GND         |
| 7   | XP_D5       | 20  | GND         |
| 8   | XP_D6       | 21  | GND         |
| 9   | XP_D7       | 22  | GND         |
| 10  | P_ACK#      | 23  | GND         |
| 11  | P_BUSY      | 24  | GND         |
| 12  | P_PE        | 25  | GND         |
| 13  | P SLCT      | 26  | N/C         |

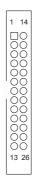

EKBM1: External microphone & speaker (25)

| Pin | Description     |
|-----|-----------------|
| 1   | MICL            |
| 2   | MICR            |
| 3   | MIC GND         |
| 4   | Speaker(Lout)-L |
| 5   | Speaker(Lout)-R |
| 6   | Speaker GND     |

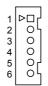

CN1: COM1~4 (COM1~3 are RS-232; COM4 is RS-232/422/485) (21)

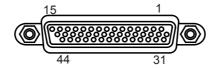

|                  | Pin | Desc. | Pin | Desc. |                  | Pin | Desc. | Pin | Desc. |
|------------------|-----|-------|-----|-------|------------------|-----|-------|-----|-------|
| COM1<br>(RS-232) | 1   | DCD   | 2   | RXD   | COM2<br>(RS-232) | 11  | DCD   | 12  | RXD   |
|                  | 3   | TXD   | 4   | DTR   |                  | 13  | TXD   | 14  | DTR   |
|                  | 5   | GND   | 6   | DSR   |                  | 15  | GND   | 16  | DSR   |
|                  | 7   | RTS   | 8   | CST   |                  | 17  | RTS   | 18  | CST   |
|                  | 9   | RI    | 10  | GND   |                  | 19  | RI    | 20  | GND   |
| COM3<br>(RS-232) | 21  | DCD   | 22  | RXD   | COM4<br>(RS-232) | 31  | DCD   | 32  | RXD   |
|                  | 23  | TXD   | 24  | DTR   |                  | 33  | TXD   | 34  | DTR   |
|                  | 25  | GND   | 26  | DSR   |                  | 35  | GND   | 36  | DSR   |
|                  | 27  | RTS   | 28  | CST   |                  | 37  | RTS   | 38  | CST   |
|                  | 29  | RI    | 30  | GND   |                  | 39  | RI    | 40  | GND   |
| N/C              | 41  | N/C   | 42  | N/C   |                  |     |       |     |       |
|                  | 43  | N/C   | 44  | N/C   | _                |     |       |     |       |

#### CBL-7100-COM (COM Converter Cable) (optional)

1 to 5 COM converter cable: 4 x DB9 male and 1 x DB9 female connectors

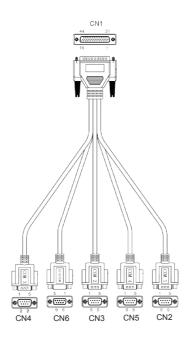

Note: CN6 on DB9 Cable Controller is unused.

COM1 (RS-232) labelled CN2 on DB9 Cable Controller

| DB44 Pin | DB9 Pin | Desc. | DB44 Pin | DB9 Pin | Desc. |
|----------|---------|-------|----------|---------|-------|
| 1        | 1       | DCD   | 2        | 2       | RXD   |
| 3        | 3       | TXD   | 4        | 4       | DTR   |
| 5        | 5       | GND   | 6        | 6       | DSR   |
| 7        | 7       | RTS   | 8        | 8       | CTS   |
| 9        | 9       | RI    | 10       |         | GND   |

## COM2 (RS-232) labelled CN3 on DB9 Cable Controller

| DB44 Pin | DB9 Pin | Desc. | DB44 Pin | DB9 Pin | Desc. |
|----------|---------|-------|----------|---------|-------|
| 11       | 1       | DCD   | 12       | 2       | RXD   |
| 13       | 3       | TXD   | 14       | 4       | DTR   |
| 15       | 5       | GND   | 16       | 6       | DSR   |
| 17       | 7       | RTS   | 18       | 8       | CTS   |
| 19       | 9       | RI    | 20       |         | GND   |

## COM3 (RS-232) labelled CN4 on DB9 Cable Controller

| DB44 Pin | DB9 Pin | Desc. | DB44 Pin | DB9 Pin | Desc. |
|----------|---------|-------|----------|---------|-------|
| 21       | 1       | DCD   | 22       | 2       | RXD   |
| 23       | 3       | TXD   | 24       | 4       | DTR   |
| 25       | 5       | GND   | 26       | 6       | DSR   |
| 27       | 7       | RTS   | 28       | 8       | CTS   |
| 29       | 9       | RI    | 30       |         | GND   |

## COM4 (RS-232) labelled CN5 on DB9 Cable Controller

| DB44 Pin | DB9 Pin | Desc. | DB44 Pin | DB9 Pin | Desc. |
|----------|---------|-------|----------|---------|-------|
| 31       | 1       | DCD   | 32       | 2       | RXD   |
| 33       | 3       | TXD   | 34       | 4       | DTR   |
| 35       | 5       | GND   | 36       | 6       | DSR   |
| 37       | 7       | RTS   | 38       | 8       | CTS   |
| 39       | 9       | RI    | 40       |         | GND   |

## COM4 (RS-422) labelled CN5 on DB9 Cable Controller

| DB9 Pin | Signal | Desc.  | DB9 Pin | Signal | Desc. |
|---------|--------|--------|---------|--------|-------|
| 1       | Tx-    |        | 2       | Tx+    |       |
| 3       | Rx+    |        | 4       | Rx-    |       |
| 5       | GND    | Ground | 6       | N/C    |       |
| 7       | N/C    |        | 8       | N/C    |       |
| 9       | N/C    |        |         |        |       |

COM4 (RS-485) labelled CN5 on DB9 Cable Controller

| DB9 Pin | Signal | Desc.          | DB9 Pin | Signal | Desc.          |
|---------|--------|----------------|---------|--------|----------------|
| 1       | DATA-  | TX/<br>RXDATA- | 2       | DATA+  | TX/<br>RXDATA+ |
| 3       | N/C    |                | 4       | N/C    |                |
| 5       | GND    | Ground         | 6       | N/C    |                |
| 7       | N/C    |                | 8       | N/C    |                |
| 9       | N/C    |                |         |        |                |

LAN1~2: Ethernet Connectors (Include USB Port Connectors) (22~23)

| Pin | Description | Pin | Description |
|-----|-------------|-----|-------------|
| 1   | MDI0+       | 5   | MDI2+       |
| 2   | MDI0-       | 6   | MDI2-       |
| 3   | MDI1+       | 7   | MDI3+       |
| 4   | MDI10-      | 8   | MDI3-       |

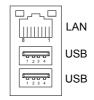

## SATA2: Serial ATA Connector (26)

| Pin | Description |     |
|-----|-------------|-----|
| 1   | GND         |     |
| 2   | TX+         |     |
| 3   | TX-         |     |
| 4   | GND         | 7 1 |
| 5   | RX-         |     |
| 6   | RX+         |     |
| 7   | GND         |     |

## PWR1: HDD/SSD Power Connector (27)

| Pin | Description |   | `   |
|-----|-------------|---|-----|
| 1   | VCC5        |   | 0 🗆 |
| 2   | GND         |   |     |
| 3   | GND         | 4 | 1   |
| 4   | +12V        | _ |     |

## **Chapter 3**

# Installation and Maintenance

## 3.1. CPU, Memory and Mini-card Installation

The computer is designed to be modular, slim and lightweight for easier maintenance. The following sections describe simple hardware installations.

## 3.1.1. Removing Top Cover

1. Locate the six screws which secure the top cover.

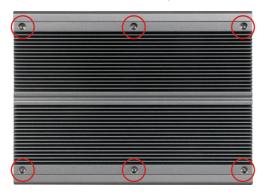

- 2. Use a screwdriver to remove top cover screws. First unscrew the four screws in each corner, and then two screws in the middle of two sides. Keep these screws safely for later use. (Remember to first secure two screws in the middle and then four corners when you are to install the top cover.)
- 3. Slightly pull the top cover upward.

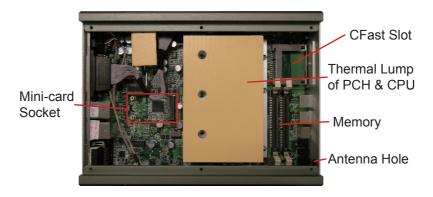

## 3.1.2. Installing CPU

- 1. Locate the six screws which secure the thermal lump.
- 2. Use a screwdriver to remove the six screws and thermal lump. Keep them safely for later use. Always keep this tip in mind, remove the outer screws before inner screws when taking off a module and secure inner screws before outer screws when installing a module.

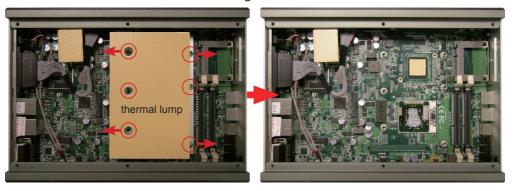

3. The processor socket comes with a screw to secure the CPU. As shown in below picture, loose the screw first before inserting the CPU.

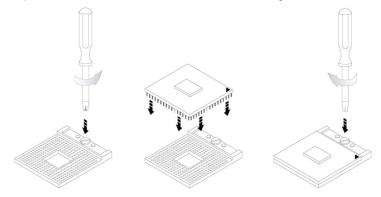

- 4. Place the CPU into the socket by making sure the notch on the corner of the CPU corresponds with the notch on the inside of the socket. Once the CPU has slid into the socket, lock the screw
- 5. There should be a thermal pad or paste in the gap between the processor and thermal lump. Make sure the thermal lump and CPU top is in complete contact to avoid CPU overheating problem. If not, it would cause your system or CPU to be hanged, unstable or damaged. At the end, lock thermal lump as point 1 guides.

## 3.1.3. Installing Memory Module

- 1. Locate the DDR3 SO-DIMM slots and press down the clips.
- 2. Align the SO-DIMM on the slot and let the notch on the SO-DIMM meet the break on the slot.
- 3. Hold the SO-DIMM with both hands, and gently insert the SO-DIMM into the slot until the clips of the SO-DIMM slot close to lock the memory module in place.

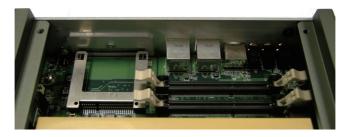

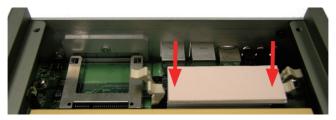

To remove the memory module, just press down the clips of the SO-DIMM slot with your hands. And then the memory module will be lifted up for removing.

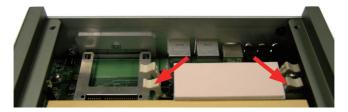

## 3.1.4. Installing Memory Module with Heatsink & Thermal Pad (optional)

1. Prepare the optional metal heatsink.

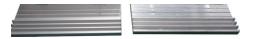

2. Attach the SO-DIMM to it as below.

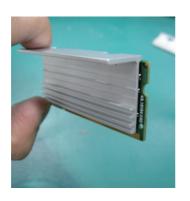

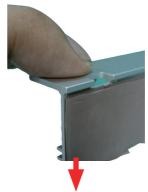

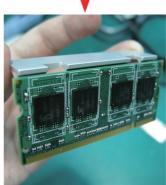

3. Attach another piece of heatsink to the SO-DIMM and hold them tight. Make sure the two pieces are aligned properly so that their notches can meet.

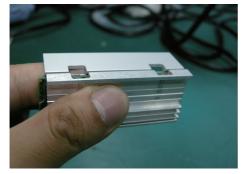

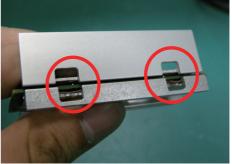

4. Use clips to clamp heatsink together.

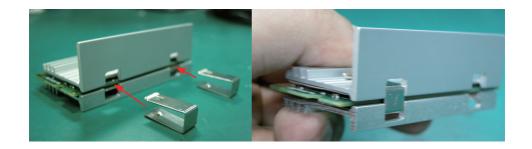

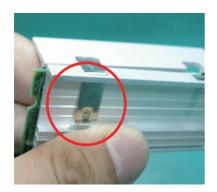

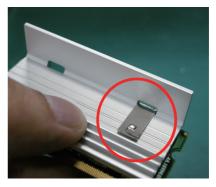

5. Stick the thermal pad on the top of heatsink.

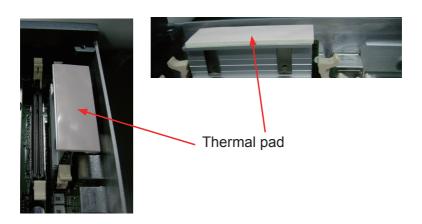

## 3.1.5. Installing Mini-card (optional)

 Before all, do the 1st step for WiFi module and only WiFi module. Due to the WiFi module's length limitation, you have to extend its length using mini half bracket, or it would be too short to install on socket on main borad. Combine WiFi module and mini half bracket in light of screw hole position, turn to the back and secure them.

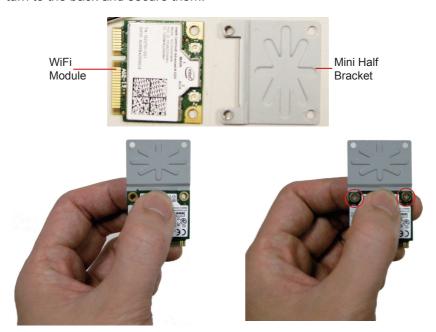

2. Locate Mini-card socket. Insert WiFi or HSUPA module into its slot at a slanted angle. Remember to align the notch with the break on slot. And then, secure two screws to fasten the module.

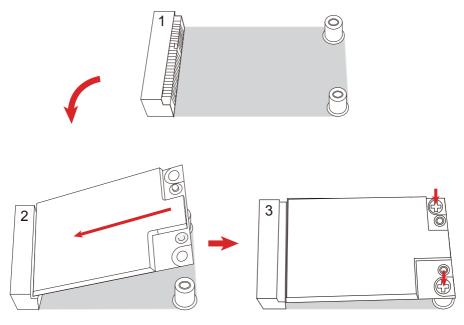

3. Press one end of the RF cable into one of the studs named MAIN.

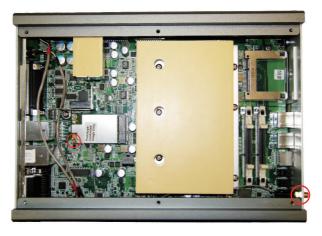

4. Push the plastic plug outwards to remove it, so that another end of RF cable, which is a SMA connector jack, can penetrate through antenna hole located on front pane. Keep the plastic plug for later use. When you try to penetrate the SMA connector jack through antenna hole, be sure to put the flat side (in red frame) rightwards, or it'll get stuck.

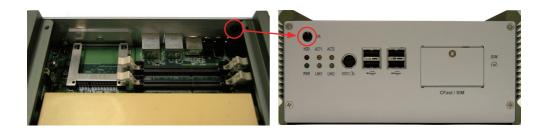

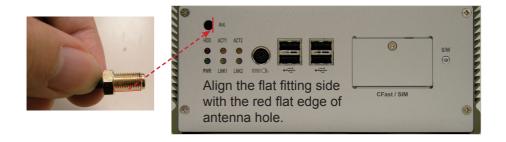

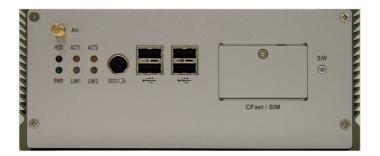

5. Mount a round washer into the SMA connector jack from outside before securing another nut into it.

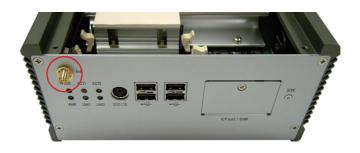

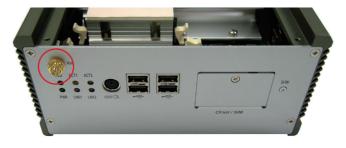

6. At the end, screw antenna into the SMA connector jack and adjust antenna angle for better signal.

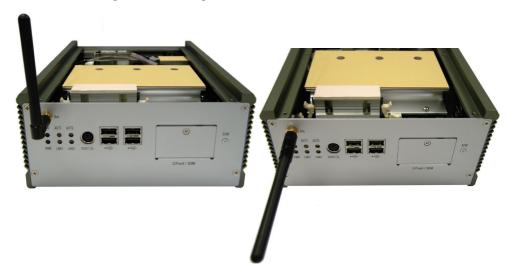

## 3.2. How to Access CFast/SIM Card

- 1. Make sure you have turned off the power before inserting or ejecting the CFast card (if OS is installed on CFast card).
- 2. Locate the CFast card door on the front panel.
- 3. Use a crosshead screwdriver (#1 tip) to remove the screw that secures the CFast/SIM card door. Pull down the door.

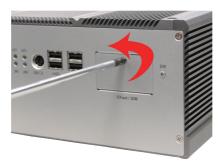

4. Insert your CFast/SIM card into the slot according to the illustration that you find close to the card holder.

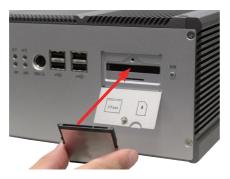

Insert CFast card

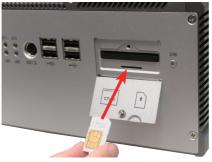

Insert SIM card

5. After inserting the CFast/SIM card, close the card door and screw it on clockwise.

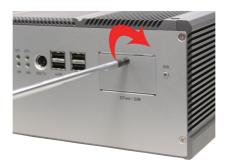

6. To remove the CFast card or SIM card, follow step 1, 2 and 3 above. And then push card inward to pop-out it from the slot.

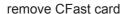

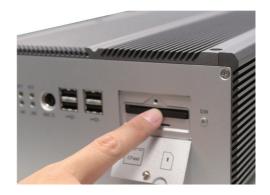

remove SIM card

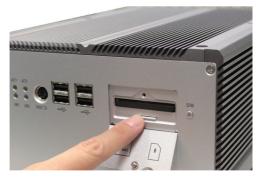

## 3.3. Hard Disk Drive and PCle Card Installation

## 3.3.1. Removing Bottom Cover

1. Place the Box PC upside down. Unscrew the six screws which secure the bottom cover.

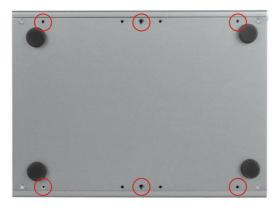

2. Use screwdriver to remove the bottom cover screws and keep them safely for later use.

## 3.3.2. Installing 1st Hard Disk Drive

- 1. Remove the Bottom Cover.
- 2. Locate the four screws securing the HDD Holder Bracket to the main unit.
- 3. Unscrew the screws and remove the HDD Holder Bracket. Lift bracket as next page shows to avoid damaging connector. Keep the screws safely for later use.

PCIe Socket

HDD Holder
Bracket

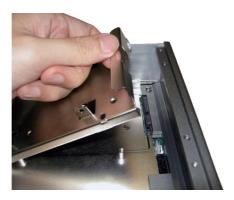

- 4. Put the HDD into the HDD Holder Bracket and screw it on.
- 5. Insert HDD adapter to the HDD connector.
- 6. Hold the HDD Holder Bracket at an angle until the HDD adapter connects to the HDD connector on Main Board.

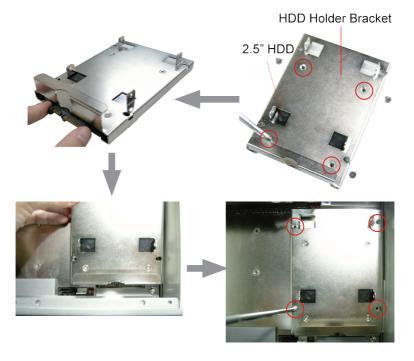

- 7. Locate the four screws securing the HDD Holder Bracket to the main unit.
- 8. Screw the HDD Holder Bracket on the Main Unit.

## 3.3.3. Installing 2nd Hard Disk Drive

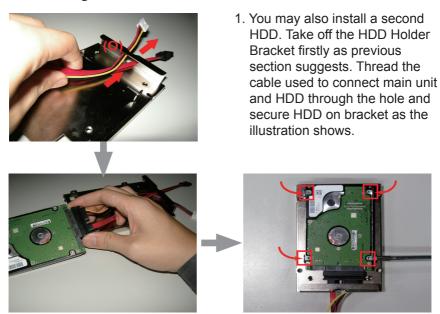

2. Unlike FPC-7512, FPC-7510 has its HDD holder bracket separated in two parts. Assemble an hard disk drive to the flat plate as shown above and assemble the two parts together later on. Reason to separate the HDD holder bracket to two parts is because FPC-7510 is not as high as FPC-7512; the height limitation makes it possbile to cause the conflict between the longer PCIe x16 card and the 2nd HDD if they are both installed. So you can only choose either one of them. That is to say, take off the flat plate as a PCIe card is installed.

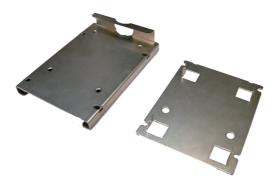

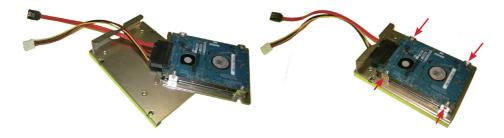

3. Plug power and SATA lines in corresponding PWR2 and SATA2 connectors. If you want to remove the 2nd HDD afterwards, press the metalic clip and pull off the white plastic clip to unplug the two lines.

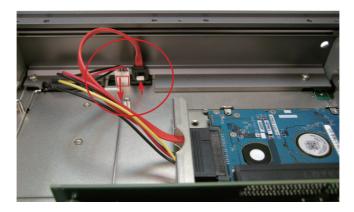

4. Secure bracket on main unit as below.

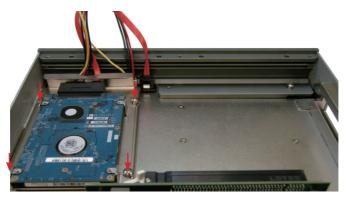

## 3.3.4 Installing PCle Card

1. For 7510, use a crosshead screwdriver to loose the screw that secure the expansion slot bracket. And then you can install a PCIe card to this expansion slot.

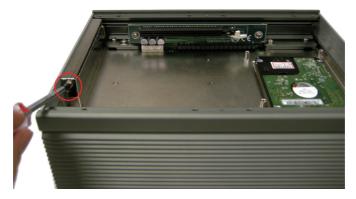

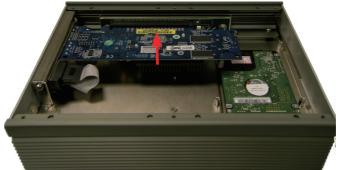

2. For 7512, follow the same procedure to install the upper PCle card.

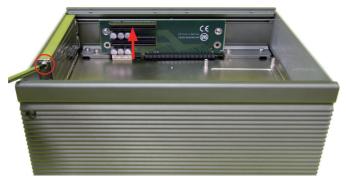

3. And penetrate through the hole on case side with screwdriver to remove lower bracket and install PCIe card.

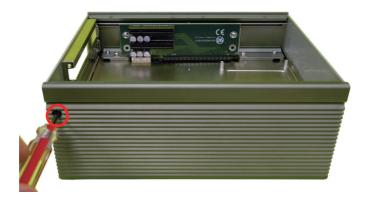

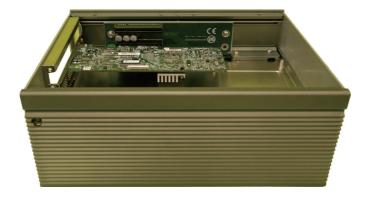

## 3.4. Wall Mounting (optional)

- 1. Place the main unit upside down on a flat surface and locate the 8 screw holes on the bottom cover.
- 2. Place the wall-mount brackets horizontally along with bottom cover so that the screw holes are aligned with the ones of the bottom cover.
- 3. Secure the brackets to the main unit with the accompanying screws.

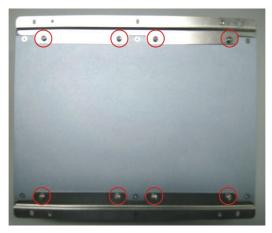

## 3.5. Grounding the Box PC

Follow the instructions below to ground the box PC onto land. Be sure of following any grounding requirements in your place.

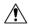

**Warning** Whenever installing the unit, the ground connection must always be made first of all and disconnected lastly.

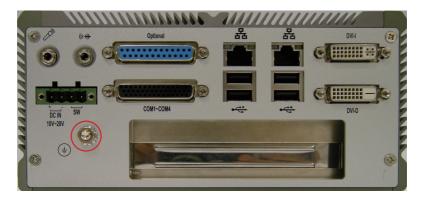

- 1. As the figure illustrates above, remove the ground screw located on the bottom-left of the rear panel.
- 2. Attach the ground wire to the rear panel with the screw.

## 3.6. Wiring the DC-Input Power Source

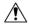

**Warning** Only trained and qualified personnel are allowed to install or replace this equipment.

Follow the instructions below for connecting the computer to a DC-input power source.

- 1. Before wiring, make sure the power source is disconnected.
- 2. Find the terminal block in the accessory box.
- 3. Use the wire-stripping tool to strip a short insulation segment from the output wires of the DC power source.
- 4. Identify the positive and negative feed positions for the terminal block connection. See the symbols printed on the rear panel indicating the polarities and DC-input power range in voltage.
- 5. Insert the exposed wires into the terminal block plugs. Only wires with insulation should extend from the terminal block plugs. Note that the polarities between the wires and the terminal block plugs must be positive to positive and negative to negative.
- 6. Use a slotted screwdriver to tighten the captive screws. Plug the terminal block firmly, which wired, into the receptacle on the rear panel.

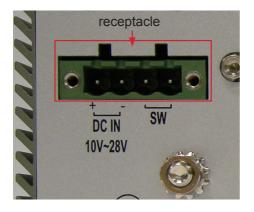

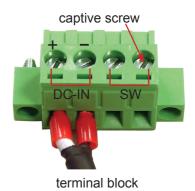

- 47 -

| This page is intentionally left blank. |
|----------------------------------------|
|                                        |
|                                        |
|                                        |
|                                        |
|                                        |
|                                        |
|                                        |
|                                        |
|                                        |
|                                        |

## **Chapter 4**

## **Driver & AP**

## 4.1. Preliminary work

After everything mentioned before is settled down, and now, you need to install the necessary drivers and the application so that the box PC's functions can operate normally. The following instructions take Windows 7 as the exemplary OS. Different OS may vary slightly, but generally speaking, they are almost the same. Be assured that appropriate installation procedure is as below:

## CHIPSET→Net Framework→VGA→ME→AUDIO→LAN

Please **Follow This Procedure** to install all necessary units in most cases, or you may encounter errors.

Also, the correct driver & AP paths for Windows 7 & Windows XP are listed below. You should follow the suggested paths to proceed with installation.

## Windows XP

| Driver        | Path                                      |
|---------------|-------------------------------------------|
| CHIPSET       | \CHIPSET\INTEL\XP_32_64_WIN7_32_64_SERIES |
| VGA           | \GRAPHICS\INTEL\XP_32                     |
| LAN           | \ETHERNET\INTEL\XP_32                     |
| AUDIO         | \AUDIO\REALTEK\XP_32_64                   |
| ME            | \ME\MEI_AMT_ALLOS_6.1.0.1042_PV           |
| Net Framework | \Net Framework                            |

## Windows 7

| Driver  | Path                                      |
|---------|-------------------------------------------|
| CHIPSET | \CHIPSET\INTEL\XP_32_64_WIN7_32_64_SERIES |
| VCA     | \GRAPHICS\INTEL\WIN7_VISTA_32             |
| VGA     | \GRAPHICS\INTEL\WIN7_VISTA_64             |
| LAN     | \ETHERNET\INTEL\WIN7_32                   |
|         | \ETHERNET\INTEL\WIN7_64                   |
| AUDIO   | \AUDIO\REALTEK\WIN7_32_64                 |
| ME      | \ME\MEI_AMT_ALLOS_6.1.0.1042_PV           |

## 4.2. Drivers

## **4.2.1. CHIPSET**

 Execute "infinst911autol.exe" in the suggested path (\CHIPSET\INTEL\ XP\_32\_64\_WIN7\_32\_64\_SERIES). Always click Yes whenever Windows 7 inquires you "Do you want to allow the following programs to make changes to this computer?"

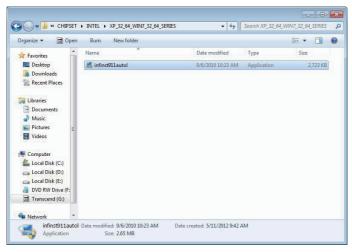

2. Click "Next >".

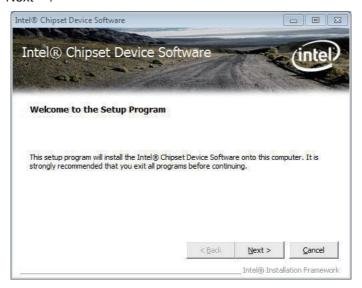

## 3. Wait for extracting.

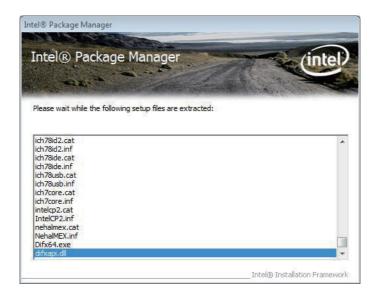

## 4. Click "Yes >".

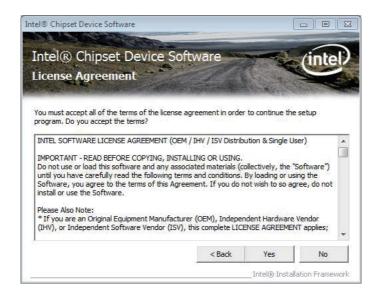

## 5. Click "Next >".

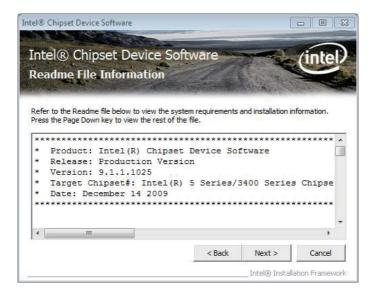

## 6. Wait for the process.

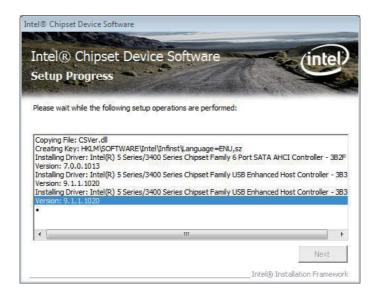

## 7. Click "Next >".

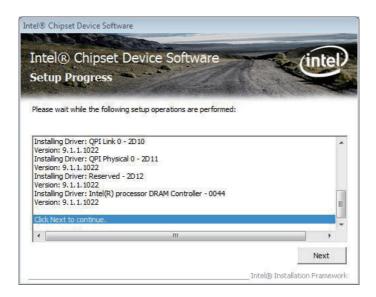

8. Choose "Yes, I want to restart this computer now." and click "Finish >".

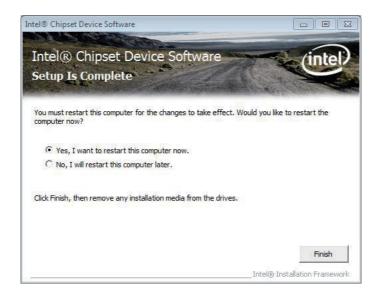

## 4.2.2. Net Framework

 For Win XP, you need to install Net Framework or VGA may not function normally. Execute "NET Framework 3.5.exe" in the suggested path (NET Framework). Wait for extracting.

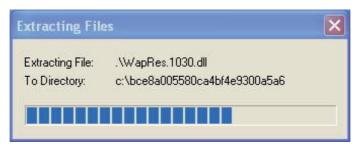

2. Choose "I have read and ACCEPT the terms of the License Agreement" and click "Install >".

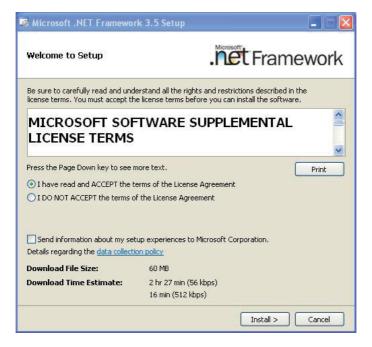

## 3. Wait for seconds.

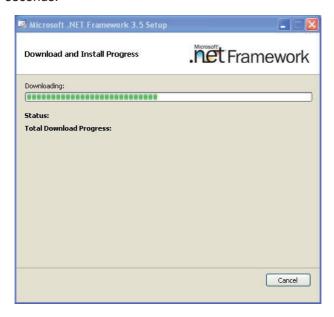

## 4. Click "Exit >".

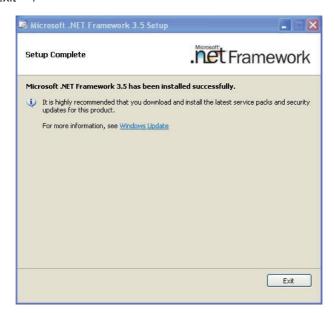

## 4.2.3. VGA

1. Execute "Setup.exe" in the suggested path (\GRAPHICS\INTEL\_WIN7\_ VISTA 32\Win7Vista 15179).

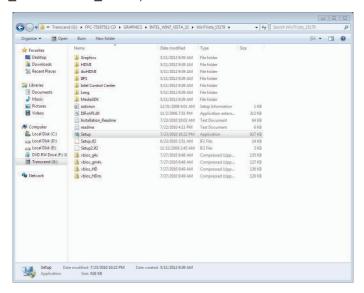

2. Check the box and click "Next >".

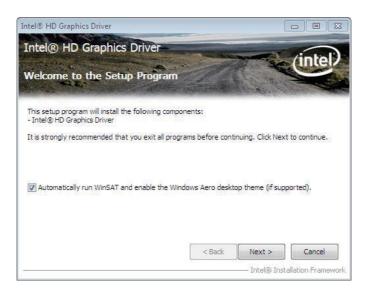

## 3. Click "Yes >".

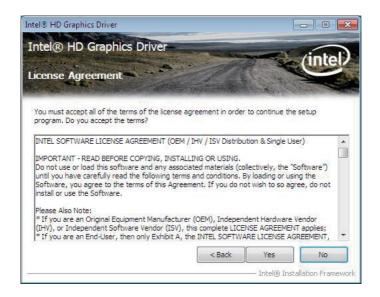

## 4. Click "Next >".

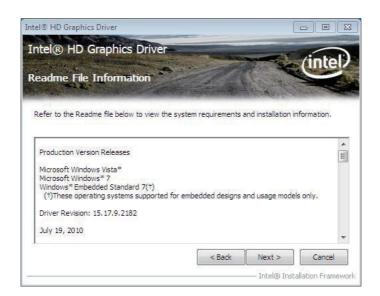

5. Wait for the process and click "Next >".

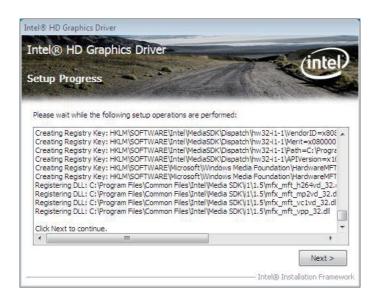

6. Choose "Yes, I want to restart this computer now." and click "Finish >".

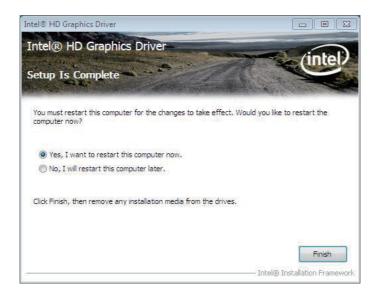

## 4.2.4. ME

1. Execute "Setup.exe" in the suggested path (\ME\6.1.0.1042 PV).

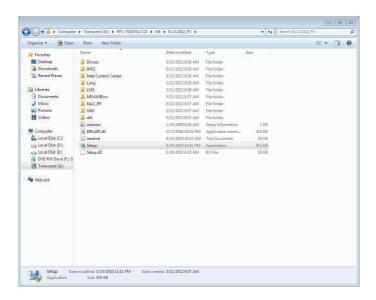

2. Check the box and click "Next >".

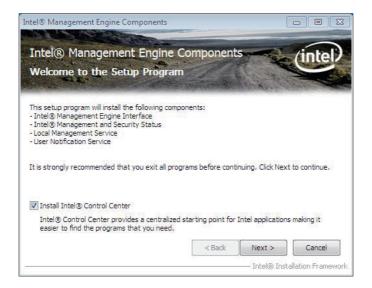

#### 3. Click "Yes >".

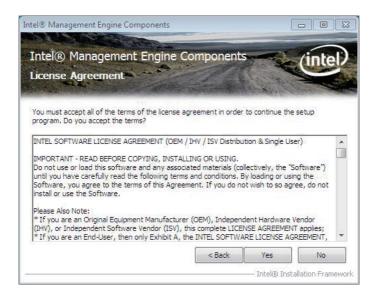

#### 4. Click "Next >".

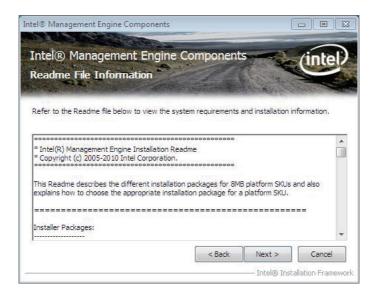

5. Wait for the process and click "Next >".

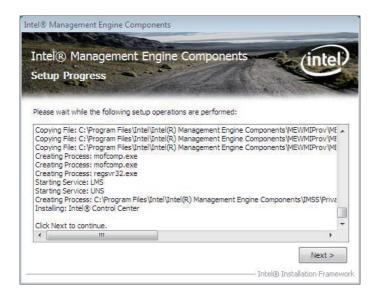

#### 6. Click "Finish >".

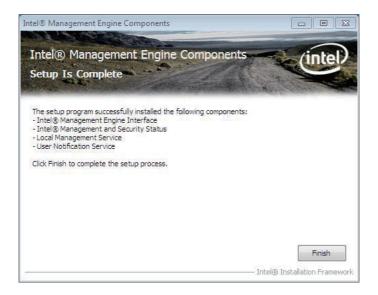

#### 4.2.5. Audio

1. Execute "Vista\_Win7\_R251.exe" in the suggested path (\AUDIO\ REALTEK\_HD\Vista\_WINDOWS7\_R251).

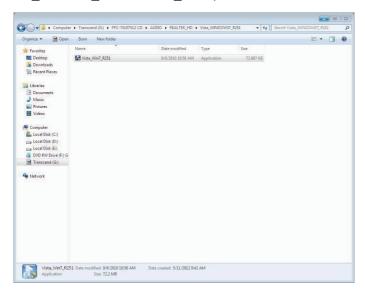

2. Wait for extracting.

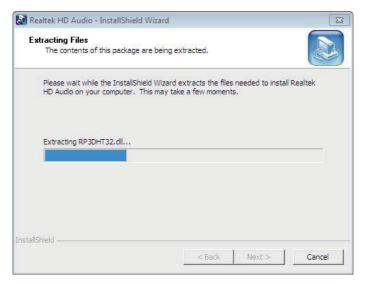

# 3. Click "Next >".

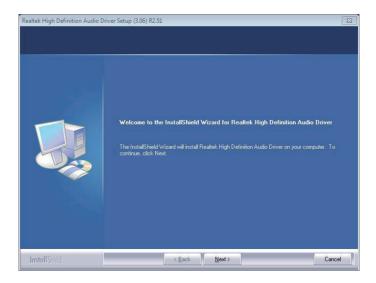

# 4. Wait for the process.

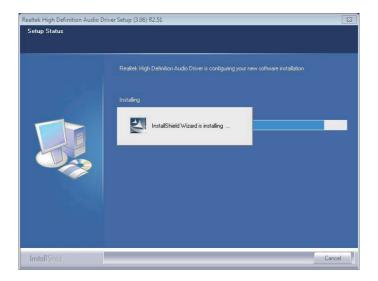

5. Choose "Yes, I want to restart my computer now." and click "Finish >".

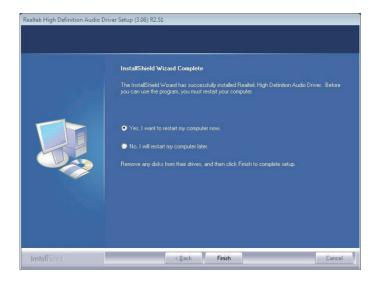

#### 4.2.6. LAN

1. Execute "PROWin32.exe" in the suggested path (\ETHERNET\INTEL\ XP\_WIN7\_SERIES\32).

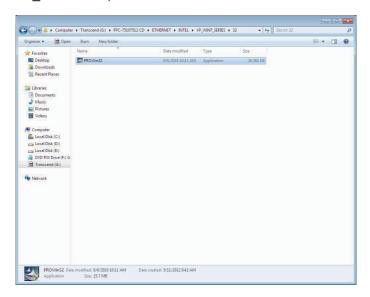

2. Wait for extracting.

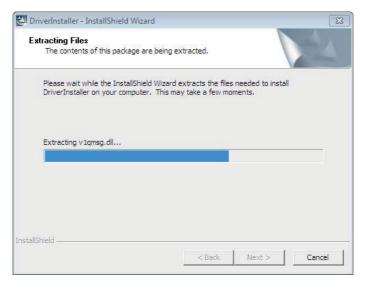

3. Click "Next >".

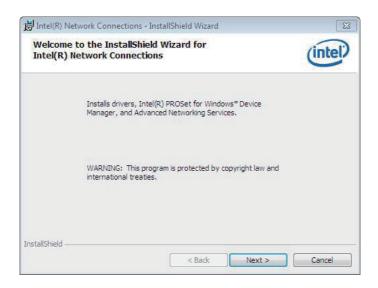

4. Choose "I accept the terms in the license agreement." and click "Next >".

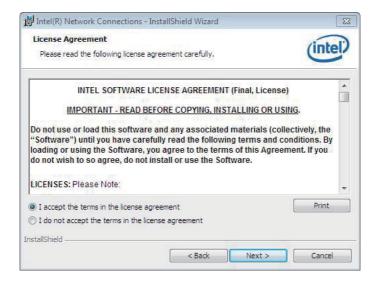

# 5. Click "Next >".

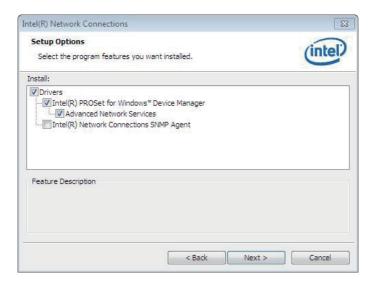

# 6. Click "Install >".

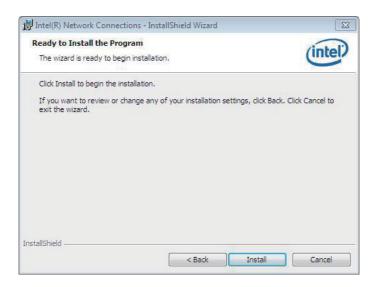

# 7. Wait for the process.

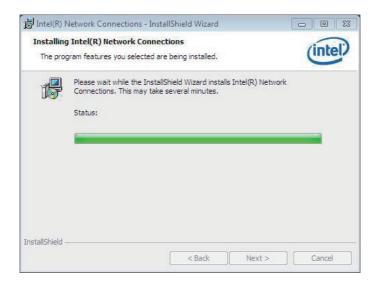

# 8. Click "Finish >".

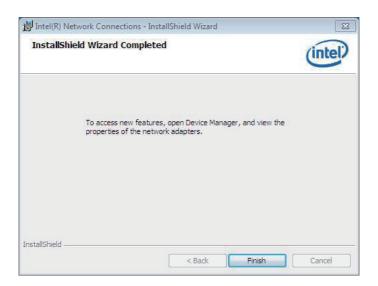

| This page is intentionally left blank. |  |  |
|----------------------------------------|--|--|
|                                        |  |  |
|                                        |  |  |
|                                        |  |  |
|                                        |  |  |
|                                        |  |  |
|                                        |  |  |
|                                        |  |  |
|                                        |  |  |
|                                        |  |  |
|                                        |  |  |
|                                        |  |  |

# Chapter 5

# **BIOS**

# 5.1. BIOS Main Setup

The AMI BIOS provides a setup utility program for specifying the system configurations and settings which are stored in the BIOS ROM of the system. When you turn on the computer, the AMI BIOS is immediately activated. After you have entered the setup utility, use the left/right arrow keys to highlight a particular configuration screen from the top menu bar or use the down arrow key to access and configure the information below.

NOTE: In order to increase system stability and performance, our engineering staff are constantly improving the BIOS menu. The BIOS setup screens and descriptions illustrated in this manual are for your reference only, and may not completely match what you see on your screen.

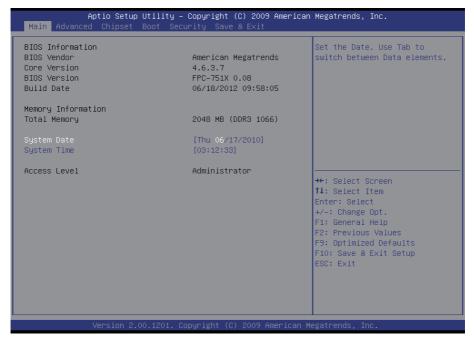

#### **BIOS Information**

Display the BIOS information.

# **System Date**

Set the system date. Note that the 'Day' automatically changes when you set

the date.

The date format is: Day: Sun to Sat

Month: 1 to 12 Date: 1 to 31

Year: 2010 to 2099

**System Time** 

Set the system time.

The time format is: **Hour**: 00 to 23

**Minute**: 00 to 59 **Second**: 00 to 59

# 5.2. Advanced Settings

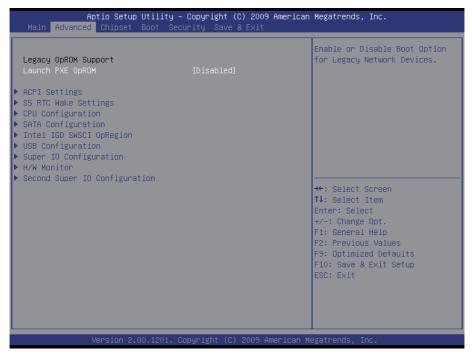

# Launch PXE OpROM

Enable or disable the boot option for legacy network devices.

# **ACPI Settings**

Enable/disable the Advanced Configuration and Power Interface (ACPI).

# S5 RTC Wake Settings

Enable system to wake from S5 using RTC alarm.

# **CPU Configuration**

This section is used to configure the CPU. It will also display detected CPU information.

# **SATA Configuration**

This section is used to configure the SATA drives.

# Intel® IGD SWSCI OpRegion

Configure the Inte®l graphics display.

# **USB** Configuration

Configure the USB devices.

# **Super IO Configuration**

This section is used to configure the I/O functions supported by the onboard Super I/O chip.

#### **H/W Monitor**

This section is used to configure the hardware monitoring events, such as temperature, fan speed and voltages.

# **Second Super IO Configuration**

This section is used to configure the 2nd I/O functions supported by the onboard Super I/O chip.

# 5.2.1. ACPI Settings

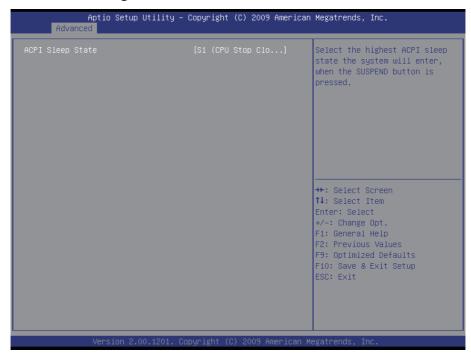

# **ACPI Sleep State**

This item allows you to select ACPI Sleep State.

ACPI sleep state enables you to send the system in a low-power consuming sleep mode.

# 5.2.2. S5 RTC Wake Settings

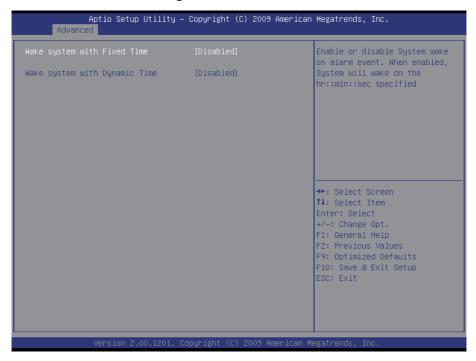

# Wake system with Fixed Time

Enable/Disable System wake on alarm event. When enabled, System will wake on the hr::min::sec specified.

# Wake system with Dynamic Time

Enable/Disable System wake on alarm event. When enabled, System will wake on the current time + Increase minute(s).

#### 5.2.3. CPU Configuration

The CPU Configuration setup screen varies depending on the installed processor.

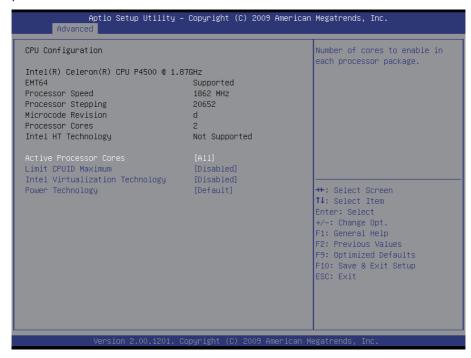

#### **Active Processor Cores**

Enter the number of cores to enable in each processor package.

#### **Limit CPUID Maximum**

Enable or disable the Limit CPUID Maxium.

# **Intel Virtualization Technology**

When enabled, a VMM can utilize the additional hardware capabilities provided by Vanderpool Technology.

# **Power Technology**

Configure the power management features.

#### 5.2.4. SATA Configuration

It allows you to select the operation mode for SATA controller.

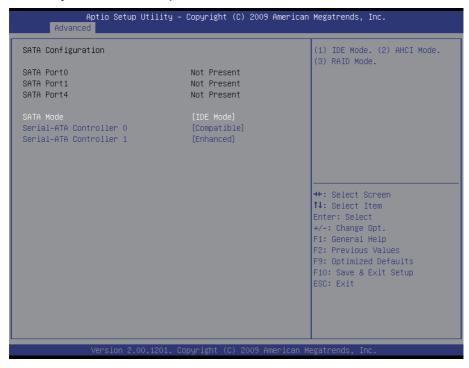

#### SATA Port 0/1/4

Delivers the type of device attached to the serial ATA connectors.

#### SATA Mode

Settings: Disable; IDE Mode (Default), AHCI Mode, RAID Mode IDE Mode: Set the Serial ATA drives as Parallel ATA storage devices.

AHCI Mode: Allow the Serial ATA devices to use AHCI (Advanced Host

Controller Interface).

RAID Mode: Create RAID or Intel Matrix Storage configuration on Serial ATA

devices.

#### Serial-ATA Controller 0/1

Enable/ Disable Serial ATA Controller 0/1. The choice: Disable, Enhanced, Compatible

# 5.2.5. Intel® IGD SWSCI OpRegion Configuration

Select DVMT/FIXED mode memory size used by Internal Graphics Device.

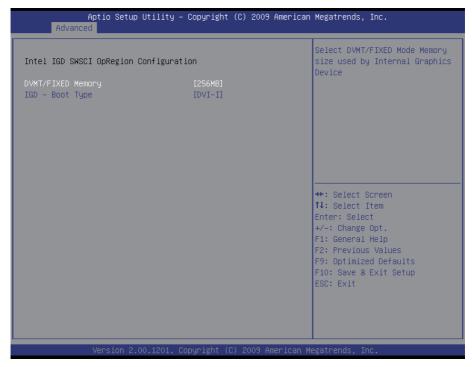

# DVMT/FIXED Memory [256 MB] IGD - Boot Type [DVI-I]

This option allows you to select the display device when you boot up the system.

# 5.2.6. USB Configuration

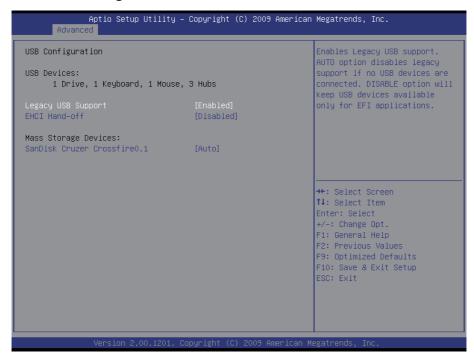

# **Legacy USB Support**

Enable/Disable support for legacy USB. AUTO option disables legacy support if no USB devices are connected.

#### **EHCI Hand-Off**

Allows you to enable/disable support for operating systems without an EHCI hand-off feature. Do not disable the BIOS EHCI Hand-Off option if you are running a Windows® operating system with USB device.

# SanDisk Cruzer Crossfire0.1

The choice: Disable, Disable, Auto

# 5.2.7. Super IO Configuration

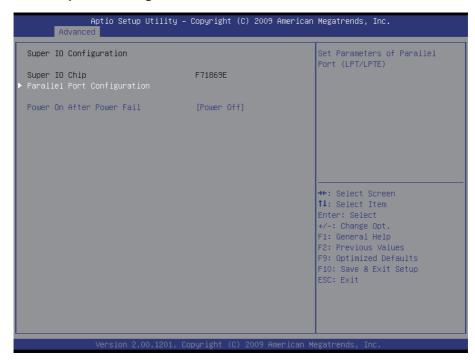

# **Parallel Port Configuration**

This allows you to set parameters of Parallel Port (LPT/LPTE).

#### **Power On After Power Fail**

After Power Failure is a power management option that will set the mode of operation if a power loss occurs.

Settings:

Power Off: Keep the power off until the power button is pressed.

Power On: Restore power to the computer.

#### 5.2.8. PC Health Status

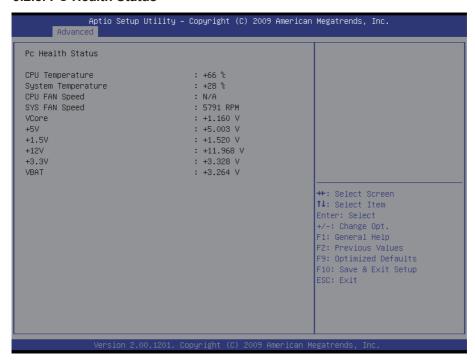

# **PC Health Status**

The hardware monitor menu shows the operating temperature, fan speeds and system voltages.

# 5.2.9. Second Super IO Configuration

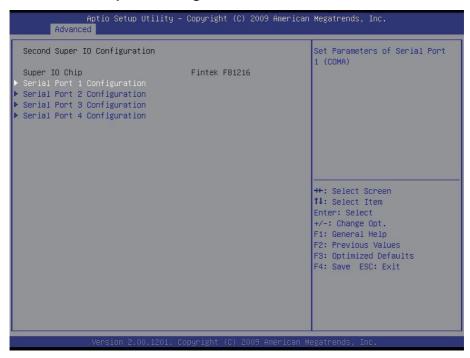

# Serial Port 0~4 Configuration

Use the Serial Port option to enable or disable the serial port.

# 5.3. Chipset Settings

This submenu allows you to configure the specific features of the chipset installed on your system. The chipset manage bus speeds and access to system memory resources, such as DRAM. It also coordinates communications with the PCI bus.

Note: Beware of that setting inappropriate values in items of this menu may cause system to malfunction.

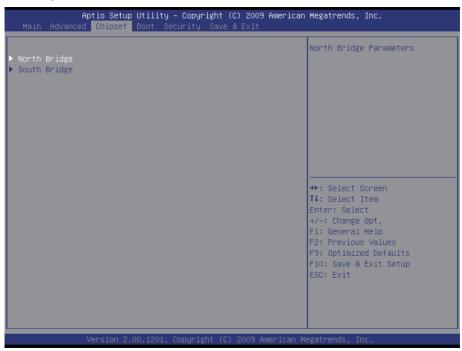

#### 5.3.1. North Bridge

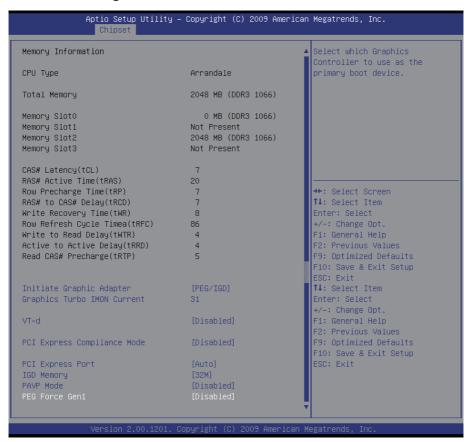

# **Initiate Graphic Adapter**

This item allows you to select which graphics controller to use as the primary boot device.

# **Graphics Turbo IMON Current**

Graphics turbo IMON current values supported.

#### VT-d

Enable VT-d function on MCH.

# **PCI Express Compliance Mode**

Enable/Disable PCI Express Compliance Testing Mode.

# **PCI Express Port**

Enable/Disable PCI Express Port.

# **IGD Memory**

Select IGD Share Memory Size.

#### **PAVP Mode**

Select PAVP Mode used by Internal Graphics Device.

#### **PEG Force Gen1**

Force PCI Express Port to Gen1.

### 5.3.2. South Bridge Configuration

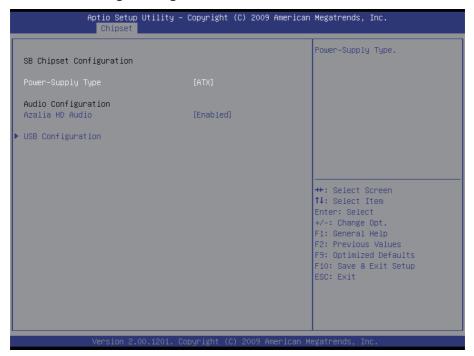

# **Power-Supply Type**

Select AT or ATX mode.

#### **Azalia HD Audio**

Use the Azalia HD Audio option to enable or disable the High Definition Audio controller.

# **USB** Configuration

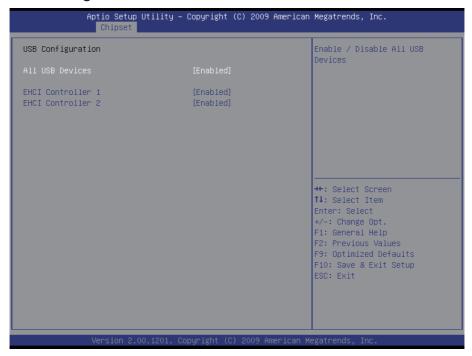

#### **All USB Devices**

Enable/Disable all USB devices.

#### **EHCI Controller 1/2**

Enable/Disable USB 2.0 (EHCI) Support.

# 5.4. Boot Configuration

The Boot menu items allow you to change the system boot options.

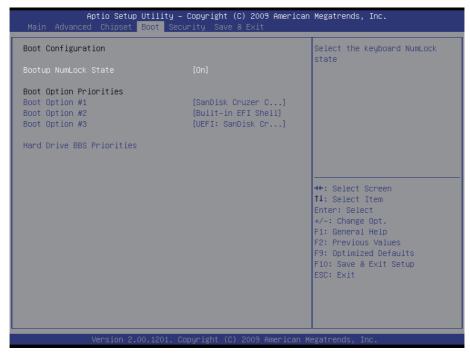

# **Bootup NumLock State**

This setting determines whether the Num Lock key should be activated at boot up.

# **Boot Option Priorities**

Select the boot sequence of the hard drives.

#### **Hard Drive BBS Priorities**

This allows you to set the hard drive boot priority. The BIOS will attempt to arrange the hard disk boot sequence automatically. You can also change the booting sequence. The number of device items that appears on the screen depends on the number of devices installed in the system.

# 5.5. Security

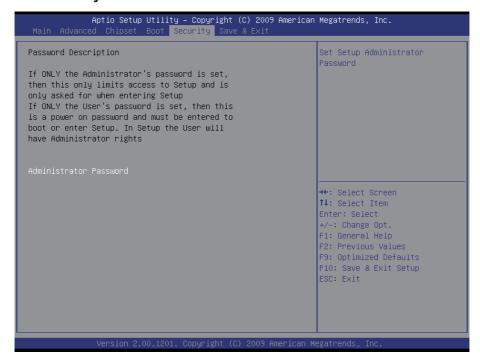

#### **Administrator Password**

Use the Administrator Password to set or change a administrator password.

#### **ENTER PASSWORD**

Type the password, up to eight characters in length, and press <Enter>. The password typed now will clear any previously entered password from CMOS memory. You will be asked to confirm the password. Type the password again and press <Enter>. You may also press <ESC> to abort the selection and not enter a password.

To disable a password, just press <Enter> when you are prompted to enter the password. A message will confirm the password will be disabled. Once the password is disabled, the system will boot and you can enter Setup freely.

#### PASSWORD DISABLED

When a password has been enabled, you will be prompted to enter it every

time you try to enter Setup. This prevents an unauthorized person from changing any part of your system configuration.

Additionally, when a password is enabled, you can also require the BIOS to request a password every time your system is rebooted. This would prevent unauthorized use of your computer.

You can determine when the password is required within the BIOS Features Setup Menu and its Security option. If the Security option is set to "System", the password will be required both at boot and at entry to Setup. If it's set to "Setup", prompting only occurs when trying to enter Setup.

#### 5.6. Save & Exit

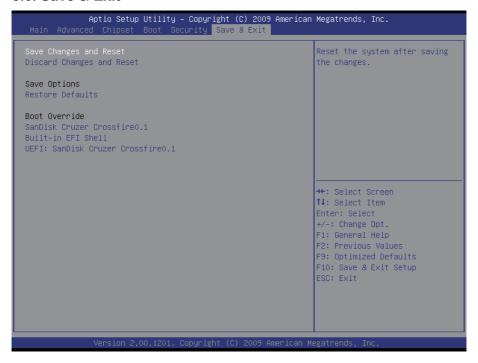

# Save Changes and Reset

Pressing <Enter> on this item and it asks for confirmation:

Save configuration changes and exit setup?

Pressing <OK> stores the selection made in the menus in CMOS - a special section of memory that stays on after you turn your system off. The next time you boot your computer, the BIOS configures your system according to the Setup selections stored in CMOS. After saving the values the system is restarted again.

# **Discard Changes and Reset**

Exit system setup without saving any changes. <ESC> key can be used for this operation.

# **Save Options**

#### **Restore Defaults**

Restore system to factory default.

Pressing <Enter> on this item and it asks for confirmation prior to executing this command.

#### **Boot Override**

This group of functions includes a list of tokens, each of them corresponding to one device within the boot order. Select a drive to immediately boot that device regardless of the current boot order.

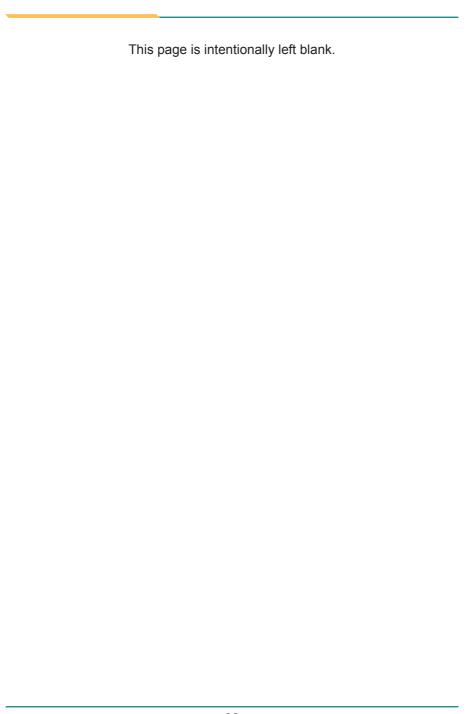

# **Appendices**

# Appendix A: I/O Port Address Map

Each peripheral device in the system is assigned a set of I/O port addresses which also becomes the identity of the device.

The following table lists the I/O port addresses used.

| Address               | Device Description                                                          |
|-----------------------|-----------------------------------------------------------------------------|
| 0x000002F8-0x000002FF | Communications Port (COM2)                                                  |
| 0x000003E8-0x000003EF | Communications Port (COM3)                                                  |
| 0x000002E8-0x000002EF | Communications Port (COM4)                                                  |
| 0x00000061-0x00000061 | System speaker                                                              |
| 0x00000000-0x00000CF7 | PCI bus                                                                     |
| 0x00000000-0x00000CF7 | Direct memory access controller                                             |
| 0x00000D00-0x0000FFFF | PCI bus                                                                     |
| 0x0000E000-0x0000EFFF | Intel(R) 5 Series/3400 Series Chipset Family PCI Express Root Port 2 - 3B44 |
| 0x00000070-0x00000071 | System CMOS/real time clock                                                 |
| 0x00000400-0x0000047F | System board                                                                |
| 0x00001180-0x0000119F | System board                                                                |
| 0x00000500-0x0000057F | System board                                                                |
| 0x0000F0A0-0x0000F0A7 | Intel(R) HD Graphics                                                        |
| 0x000003B0-0x000003BB | Intel(R) HD Graphics                                                        |
| 0x000003C0-0x000003DF | Intel(R) HD Graphics                                                        |
| 0x00000010-0x0000001F | Motherboard resources                                                       |
| 0x00000022-0x0000003F | Motherboard resources                                                       |
| 0x00000044-0x0000005F | Motherboard resources                                                       |
| 0x00000062-0x00000063 | Motherboard resources                                                       |
| 0x00000065-0x0000006F | Motherboard resources                                                       |
| 0x00000072-0x0000007F | Motherboard resources                                                       |
| 0x00000080-0x00000080 | Motherboard resources                                                       |
| 0x00000084-0x00000086 | Motherboard resources                                                       |
| 0x00000088-0x00000088 | Motherboard resources                                                       |
| 0x0000008C-0x0000008E | Motherboard resources                                                       |
|                       |                                                                             |

| 0x00000090-0x0000009F | Motherboard resources                                                           |
|-----------------------|---------------------------------------------------------------------------------|
| 0x000000A2-0x000000BF | Motherboard resources                                                           |
| 0x000000E0-0x000000EF | Motherboard resources                                                           |
| 0x000004D0-0x000004D1 | Motherboard resources                                                           |
| 0x00000290-0x0000029F | Motherboard resources                                                           |
| 0x000000F0-0x000000FF | Numeric data processor                                                          |
| 0x0000F090-0x0000F097 | Intel(R) 5 Series/3400 Series Chipset Family 6 Port SATA AHCI Controller - 3B2F |
| 0x0000F080-0x0000F083 | Intel(R) 5 Series/3400 Series Chipset Family 6 Port SATA AHCI Controller - 3B2F |
| 0x0000F070-0x0000F077 | Intel(R) 5 Series/3400 Series Chipset Family 6 Port SATA AHCI Controller - 3B2F |
| 0x0000F060-0x0000F063 | Intel(R) 5 Series/3400 Series Chipset Family 6 Port SATA AHCI Controller - 3B2F |
| 0x0000F020-0x0000F03F | Intel(R) 5 Series/3400 Series Chipset Family 6 Port SATA AHCI Controller - 3B2F |
| 0x00000020-0x00000021 | Programmable interrupt controller                                               |
| 0x000000A0-0x000000A1 | Programmable interrupt controller                                               |
| 0x0000F000-0x0000F01F | Intel(R) 5 Series/3400 Series Chipset Family SMBus Controller - 3B30            |
| 0x00000040-0x00000043 | System timer                                                                    |
| 0x00000081-0x00000083 | Direct memory access controller                                                 |
| 0x00000087-0x00000087 | Direct memory access controller                                                 |
| 0x00000089-0x0000008B | Direct memory access controller                                                 |
| 0x0000008F-0x0000008F | Direct memory access controller                                                 |
| 0x000000C0-0x000000DF | Direct memory access controller                                                 |
| 0x00000060-0x00000060 | Standard PS/2 Keyboard                                                          |
| 0x00000064-0x00000064 | Standard PS/2 Keyboard                                                          |
| 0x00000378-0x0000037F | Printer Port (LPT1)                                                             |
| 0x000003F8-0x000003FF | Communications Port (COM1)                                                      |
|                       |                                                                                 |

# Appendix B: Interrupt Request Lines (IRQ)

Peripheral devices use interrupt request lines to notify CPU for the service required. The following table shows the IRQ used by the devices on board.

| Level  | Function                                                                         |
|--------|----------------------------------------------------------------------------------|
| IRQ 0  | System timer                                                                     |
| IRQ 1  | Standard PS/2 Keyboard                                                           |
| IRQ 3  | Communications Port (COM2)                                                       |
| IRQ 4  | Communications Port (COM1)                                                       |
| IRQ 8  | System CMOS/real time clock                                                      |
| IRQ 10 | Communications Port (COM3)                                                       |
| IRQ 11 | Communications Port (COM4)                                                       |
| IRQ 11 | Intel(R) 5 Series/3400 Series Chipset Family SMBus Controller - 3B30             |
| IRQ 12 | Microsoft PS/2 Mouse                                                             |
| IRQ 13 | Numeric data processor                                                           |
| IRQ 16 | Intel(R) Management Engine Interface                                             |
| IRQ 16 | Intel(R) 5 Series/3400 Series Chipset Family USB Enhanced Host Controller - 3B3C |
| IRQ 19 | Intel(R) 5 Series/3400 Series Chipset Family 6 Port SATA AHCI Controller - 3B2F  |
| IRQ 22 | High Definition Audio Controller                                                 |
| IRQ 23 | Intel(R) 5 Series/3400 Series Chipset Family USB Enhanced Host Controller - 3B34 |

# **Appendix C: Memory Mapping**

| Address               | Device Description                                                             |
|-----------------------|--------------------------------------------------------------------------------|
| 0xA0000-0xBFFFF       | PCI bus                                                                        |
| 0xA0000-0xBFFFF       | Intel(R) HD Graphics                                                           |
| 0xD0000000-0xFFFFFFF  | PCI bus                                                                        |
| 0xD0000000-0xFFFFFFF  | Intel(R) HD Graphics                                                           |
| 0xD0000-0xD3FFF       | PCI bus                                                                        |
| 0xD4000-0xD7FFF       | PCI bus                                                                        |
| 0xD8000-0xDBFFF       | PCI bus                                                                        |
| 0xDC000-0xDFFFF       | PCI bus                                                                        |
| 0xE0000-0xE3FFF       | PCI bus                                                                        |
| 0xE4000-0xE7FFF       | PCI bus                                                                        |
| 0xFE400000-0xFE5FFFF  | Intel(R) 5 Series/3400 Series Chipset<br>Family PCI Express Root Port 2 - 3B44 |
| 0xFE400000-0xFE5FFFFF | Intel(R) 82574L Gigabit Network Connection                                     |
| 0xFED1C000-0xFED1FFFF | System board                                                                   |
| 0xFEC00000-0xFECFFFF  | System board                                                                   |
| 0xFED08000-0xFED08FFF | System board                                                                   |
| 0xFF000000-0xFFFFFFF  | System board                                                                   |
| 0xFE620000-0xFE623FFF | High Definition Audio Controller                                               |
| 0xFED14000-0xFED19FFF | System board                                                                   |
| 0xE0000000-0xEFFFFFF  | System board                                                                   |
| 0xFED90000-0xFED93FFF | System board                                                                   |
| 0xFED20000-0xFED3FFFF | System board                                                                   |
| 0xFEE00000-0xFEE0FFFF | System board                                                                   |
| 0xFE000000-0xFE3FFFF  | Intel(R) HD Graphics                                                           |
| 0xFE62A000-0xFE62A00F | Intel(R) Management Engine Interface                                           |
| 0xFE500000-0xFE51FFFF | Intel(R) 82574L Gigabit Network Connection                                     |
| 0xFE520000-0xFE523FFF | Intel(R) 82574L Gigabit Network Connection                                     |

| 0xFE626000-0xFE6267FF | Intel(R) 5 Series/3400 Series Chipset<br>Family 6 Port SATA AHCI Controller -<br>3B2F  |
|-----------------------|----------------------------------------------------------------------------------------|
| 0xFE600000-0xFE61FFFF | Intel(R) 82578DM Gigabit Network Connection                                            |
| 0xFE629000-0xFE629FFF | Intel(R) 82578DM Gigabit Network Connection                                            |
| 0xFE625000-0xFE6250FF | Intel(R) 5 Series/3400 Series Chipset Family SMBus Controller - 3B30                   |
| 0xFE627000-0xFE6273FF | Intel(R) 5 Series/3400 Series Chipset<br>Family USB Enhanced Host Controller -<br>3B34 |
| 0xFE628000-0xFE6283FF | Intel(R) 5 Series/3400 Series Chipset<br>Family USB Enhanced Host Controller -<br>3B3C |
|                       |                                                                                        |

# Appendix D: Digital I/O Setting

Digital I/O can read from or write to a line or an entire digital port, which is a collection of lines. This mechanism can be used to meet user's various applications such as industrial automation, customized circuit, and laboratory testing. The source code below written in C is the applicable sample for programming.

```
/*---- Include Header Area ----*/
#include "math.h"
#include "stdio.h"
#include "dos.h"
void main(void){
  int SMB PORT AD = 0xF000;
  int SMB DEVICE ADD = 0x6E; /*75111R's Add=6eh */
  //programming DIO as output
  //0:input 1:Output
/*
       Index 10, GPIO1x Output pin control */
  SMB Byte WRITE (SMB PORT AD, SMB DEVICE ADD, 0x10, 0xff);
  delay(10);
      Index 20, GPIO2x Output pin control */
  SMB Byte WRITE (SMB PORT AD, SMB DEVICE ADD, 0x20, 0xff);
  delav(10);
       Index 40, GPIO3x Output pin control */
  SMB Byte WRITE (SMB PORT AD, SMB DEVICE ADD, 0x40, 0xff);
  delay(10);
  //programming DIO default LOW
/*
      Index 11, GPIO1x Output Data value */
  SMB Byte WRITE (SMB PORT AD, SMB DEVICE ADD, 0x11, 0x00);
  delay(10);
       Index 21, GPIO2x Output Data value */
  SMB Byte WRITE (SMB PORT AD, SMB DEVICE ADD, 0x21, 0x00);
  delay(10);
       Index 41, GPIO3x Output Data value
  SMB Byte WRITE (SMB PORT AD, SMB DEVICE ADD, 0x41, 0x00);
  delay(10);
           _____
unsigned char SMB Byte READ (int SMPORT, int DeviceID, int REG INDEX)
 unsigned char SMB R;
```

```
/* clear */
  outportb(SMPORT+02, 0x00);
  outportb(SMPORT+00, 0xff); /* clear */
  delay(10);
  /* clear */
                                          /* read byte */
  delay(10);
  SMB R= inportb(SMPORT+05);
  return SMB R;
}
void SMB Byte WRITE(int SMPORT, int DeviceID, int REG INDEX, int REG
DATA)
{
                                         /* clear */
 outportb(SMPORT+02, 0x00);
outportb(SMPORT+00, 0xff);
                                          /* clear */
 delay(10);
  outportb(SMPORT+04, DeviceID);
                                             /* clear */
 outportb(SMPORT+04, DeviceID); /* clear */
outportb(SMPORT+03, REG_INDEX); /* clear */
outportb(SMPORT+05, REG_DATA); /* read_byte */
                                          /* read byte */
 outportb(SMPORT+02, 0x48);
 delay(10);
}
```

# Appendix E: Watchdog Timer (WDT) Setting

WDT is widely applied to industry computers to monitor activities of CPU. The programmed application triggers WDT with adequate timer setting depending on its requirement. Before WDT counts down to zero, the functional system will reset the counter. In case the WDT counter is not reset by an abnormal system, it will counts down to zero and then reset the system automatically.

This computer supports the watchdog timer up to 255 levels for users for software programming. Below please take the source code written in C for a WDT application example.

```
/*---- Include Header Area ----*/
#include "math.h"
#include "stdio.h"
#include "dos.h"
/**-----*/
void main()
       outportb(0x2e, 0x87);
                                          /* initial IO port */
       outportb(0x2e, 0x87);
                                          /* twice, */
                                          /* point to logical device
       outportb(0x2e, 0x07);
* /
       outportb(0x2e+1, 0x07); /* select logical device 7 */ outportb(0x2e, 0xf5); /* select offset f5h */ outportb(0x2e+1, 0x40); /* set bit5 = 1 to clear bit5
* /
       outportb(0x2e, 0xf0);
                                           /* select offset f0h */
       outportb(0x2e+1, 0x81); /* set bit7 =1 to enable
WDTRST# */
                                            /* select offset f6h */
       outportb(0x2e, 0xf6);
       outportb(0x2e+1, 0x05);
                                      /* update offset f6h to 0ah
:10sec */
                                           /* select offset f5h */
       outportb(0x2e, 0xF5);
       outportb(0x2e+1, 0x20);
                                     /* set bit5 = 1 enable watch
dog time */
       outportb(0x2e, 0xAA);
                                          /* stop program F71869E,
Exit */
```